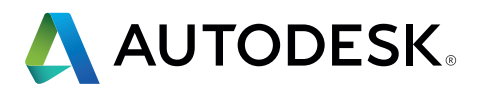

# **Manual de IFC para Revit**

Instrucciones detalladas para gestionar archivos IFC

2  $\theta$ 8

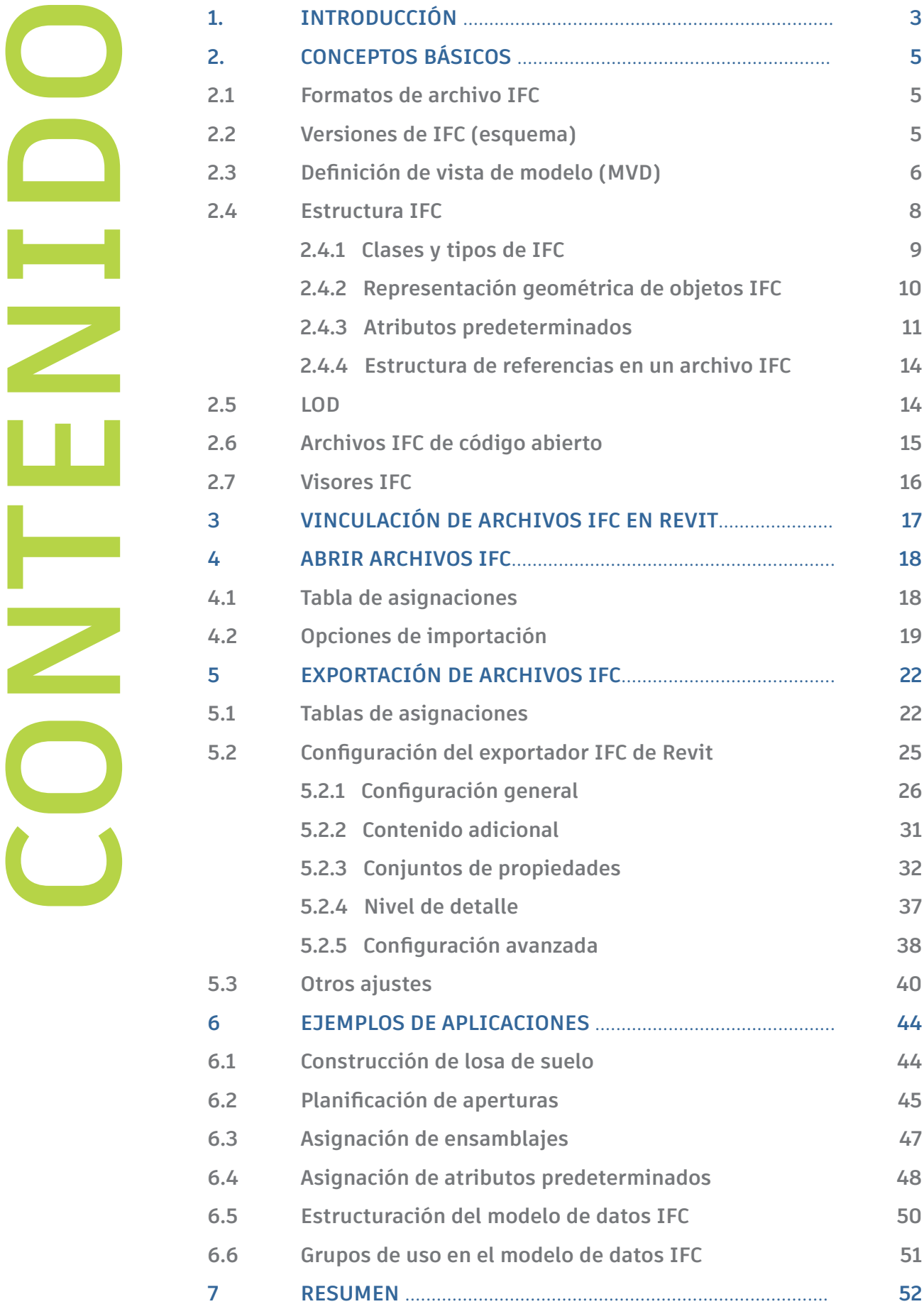

# **1. INTRODUCCIÓN**

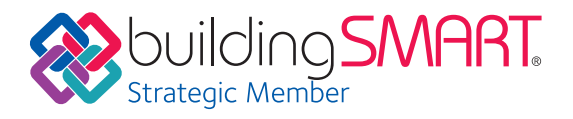

**BIM (Building Information Modeling) es un proceso inteligente basado en modelos 3D que ofrece a los profesionales involucrados en proyectos de arquitectura, ingeniería y construcción (AEC) la perspectiva y las herramientas necesarias para planificar, diseñar, construir y gestionar edificios e infraestructuras eficientemente. El pilar fundamental de BIM es un modelo de datos de construcción inteligente que no solo incorpora geometría 3D, sino también toda la información relevante sobre la construcción y sus componentes. Este tipo de modelo de datos de construcción únicamente se puede crear utilizando un software avanzado y habilitado para BIM, como Autodesk Revit®.** 

Siempre y cuando todas las personas involucradas en la planificación utilicen el mismo software, el intercambio de datos se producirá sin pérdida de información. El formato BIM nativo facilita también la coordinación de todas las fases de planificación y de las partes interesadas.

En los proyectos de construcción, puede suceder que las personas involucradas en el proceso de planificación utilicen programas BIM de distintos proveedores. La iniciativa buildingSMART (www.buildingSMART.org), en la que Autodesk ha colaborado activamente desde su inicio, ha desarrollado el formato IFC para habilitar flujos de trabajo openBIM. El formato IFC permite el intercambio de subconjuntos específicos del modelo nativo.

Desde el lanzamiento de IFC4, el formato IFC cumple con una norma ISO reconocida (ISO 16739:2013). En su versión actual, buildingSMART tiene una lista de todas las aplicaciones cuya compatibilidad con IFC ha sido certificada:

www.buildingsmart.org/compliance/certified-software/

# **IFC como el estándar de intercambio de información de BIM**

**Las Industry Foundation Classes (IFC) son un estándar abierto utilizado en el diseño y la construcción de edificaciones para el intercambio de modelos de datos de construcción entre diferentes programas de software. Los archivos IFC se utilizan para intercambiar información entre miembros de un equipo de proyecto y entre aplicaciones de software utilizadas en el diseño, construcción, adquisición, mantenimiento y gestión de un activo. Las definiciones de vistas de modelos IFC actuales son principalmente compatibles con datos de propiedades y geometrías 3D. Si es importante intercambiar información 2D (por ejemplo, anotaciones y vistas de plano), se recomienda utilizar Revit y herramientas de coordinación como Autodesk BIM 360, que admiten el formato de archivo nativo.**

**Con IFC, el flujo de trabajo estándar sigue este modelo:**

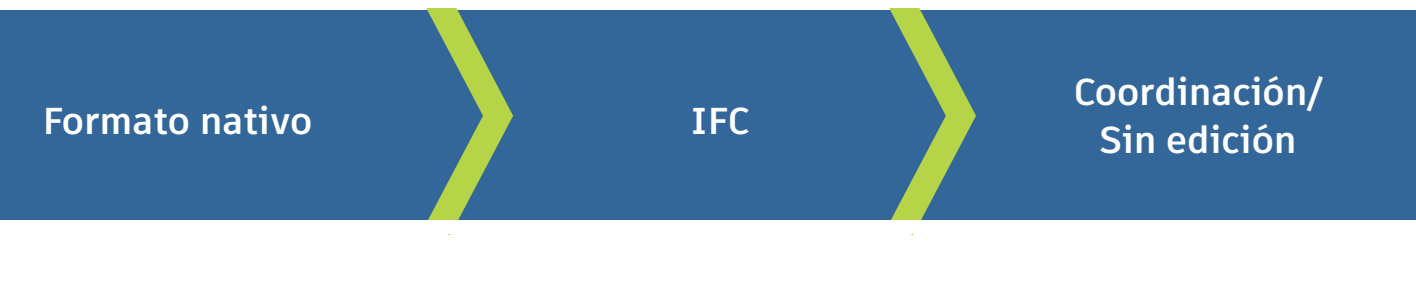

Puede obtener más información en el sitio web de buildingSMART: **https://www.buildingsmart.org/users/international-user-group-faqs/**

### **Utilizando IFC en la práctica**

En un escenario ideal, el archivo IFC debería utilizarse con fines de coordinación en un visor IFC, o bien a modo de referencia en el software de edición. Por ejemplo, un arquitecto podría recibir un archivo IFC de un ingeniero de instalaciones para ver dónde está ubicada la instalación. Este es el flujo de trabajo de coordinación y está incluido en las vistas de coordinación de modelos en IFC.

En algunos casos puede que se requiera un flujo de transferencia de diseño. Por ejemplo, si el arquitecto ha creado el diseño en otro programa, pero debe continuar planificando la construcción en Revit. Este es el flujo de trabajo más complejo y, con frecuencia, es preciso hacer ajustes manuales para abordar las diferencias entre programas de software.

### **El manual de IFC para Revit**

Este documento pretende ser una guía para los usuarios de Revit que gestionan datos IFC a fin de ayudarles a entender mejor los parámetros disponibles en Revit, analizando cómo pueden influir en la calidad y el contenido de los archivos

IFC. El manual de IFC para Revit, por lo tanto, define conceptos básicos sobre IFC y describe cómo exportar, vincular y abrir archivos IFC en Revit.

# **2. CONCEPTOS BÁSICOS**

**Las principales consideraciones a tener en cuenta a la hora de utilizar un archivo IFC son el formato de archivo, la versión de IFC, las definiciones de vistas de modelos y la estructura del archivo. Explicaremos todo esto a lo largo de las siguientes páginas.** 

# **2.1 Formatos de archivo IFC**

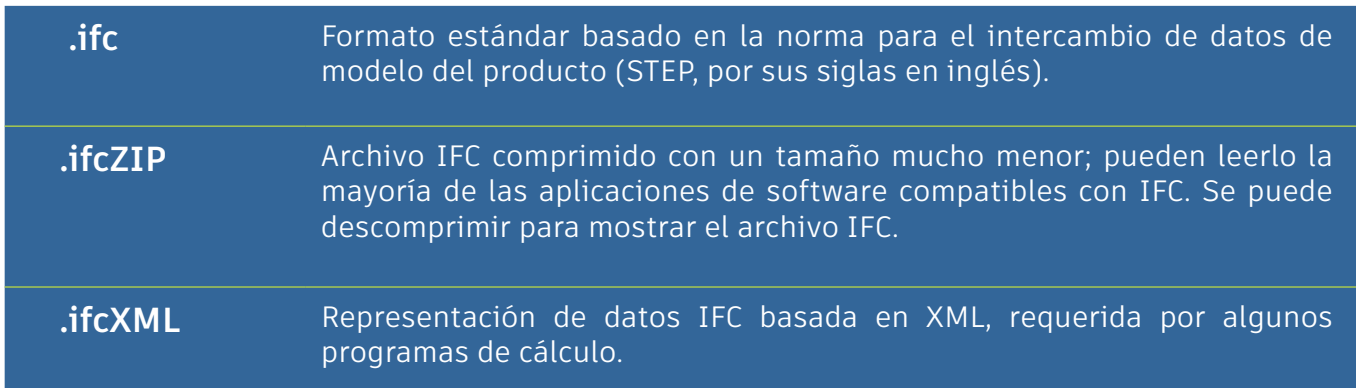

# **2.2 Versiones de IFC (esquema)**

BuildingSMART desarrolla y actualiza periódicamente las definiciones IFC. Se recomienda utilizar las versiones más recientes siempre que sea posible. Entre otras ventajas, el formato IFC4 permite representar mejor las geometrías complejas.

#### **Versiones actuales:**

- IFC4 (se encuentra aún en fase beta, con el proceso de certificación en curso; ofrece algunas funciones avanzadas, pero su compatibilidad aún es limitada);
- IFC2x3 (se trata del formato más estable y extendido en la actualidad, está certificado en Revit y se recomienda para entornos de producción);
- IFC2x2 (es el formato recomendado si el destinatario del archivo no dispone de un programa compatible con IFC2x3 o IFC4).

Revit ya no admite las versiones más antiguas: IFC2.0 (aún se pueden importar), IFC1.5.1, IFC1.5 y IFC1.0.

# **2.3 Definición de vista de modelo (MVD)**

Además de las versiones y el formato de archivo, la definición de vista de modelo determina la forma en que puede utilizar un archivo IFC porque habilita un escenario específico de intercambio de datos.

Las definiciones de vistas de modelos (MVD, por sus siglas en inglés) se utilizan para el intercambio de modelos especializados, teniendo en cuenta la información gráfica y relativa al contenido que el planificador necesita.

Por ejemplo, las simulaciones térmicas requieren información sobre las áreas de iluminación en

un muro o una habitación. Por el contrario, los modelos IFC especializados únicamente requieren la transferencia de información geométrica básica a un sistema de gestión de instalaciones (FM), y el foco está puesto en la información espacial y en características específicas de componentes (por ejemplo, información del sistema, características de protección contra incendios y áreas utilizables) en relación con las MVD. Además, un modelo especializado para la planificación de estructuras requiere información específica acerca de las aperturas y los elementos de soporte de la construcción.

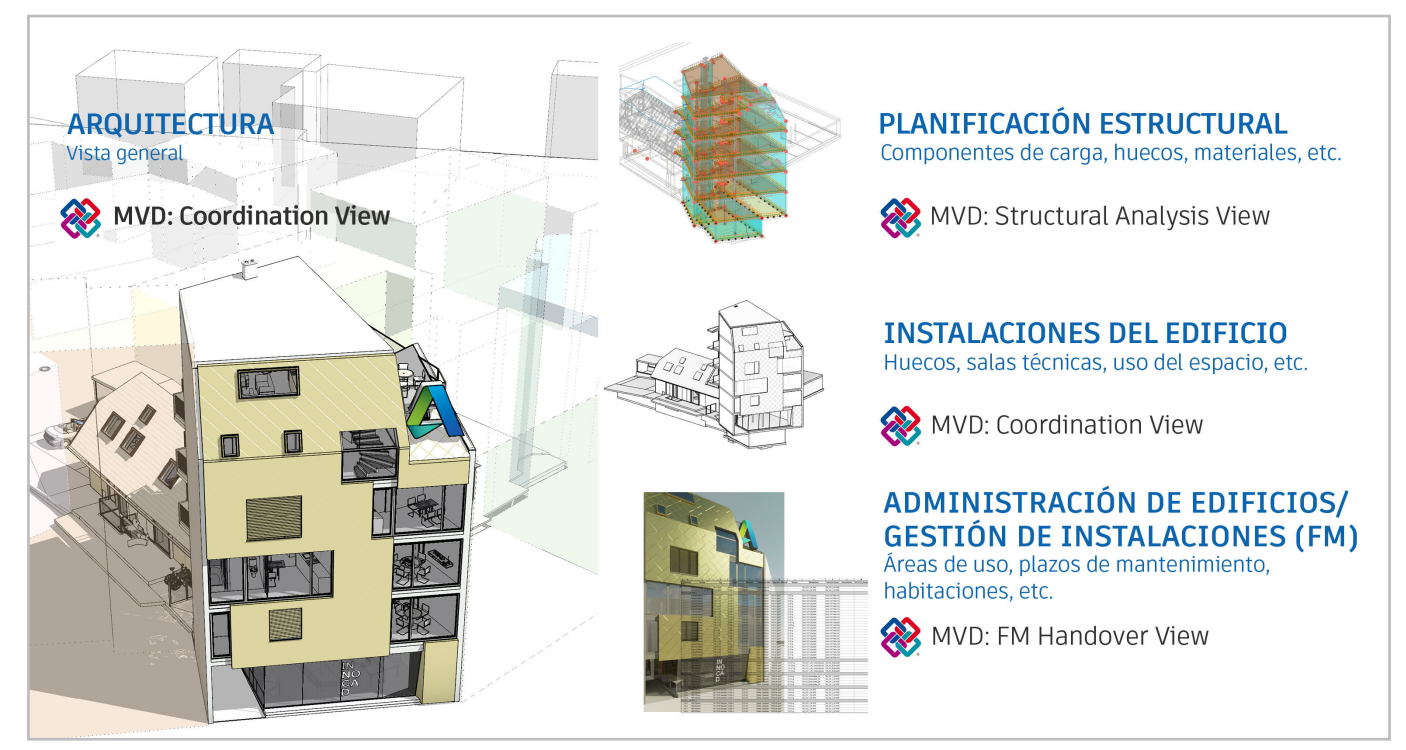

**Más abajo podrá encontrar la lista oficial de MVD definidas por buildingSMART que están disponibles en Revit.**

#### **IFC4: Model Reference View**

Esta vista se diseñó para ofrecer de manera estándar un modelo de referencia en IFC4 para planificadores especializados. En primer lugar, proporciona un modelo IFC con fines de coordinación y determinación de las mediciones basadas en modelos, tal y como se contempla en el software de modelado. Un modelo exportado como Model Reference View no es adecuado para importar datos con la finalidad de seguir

trabajando en la geometría, dado que tan solo contiene las definiciones geométricas más básicas.

En términos gráficos, el modelo no está necesariamente muy simplificado, únicamente sirve como una referencia que puede ofrecer un gran nivel de detalle, pero no se puede editar.

#### **IFC4: Design Transfer View (beta)**

Esta vista, que se introdujo por primera vez con IFC4, se utiliza para transferir modelos IFC con el fin de importarlos y editarlos en un programa habilitado para BIM. Como ya se ha señalado, la posibilidad de transferir diseños paramétricos y contextos complejos está limitada en el formato IFC. Por esta razón, es necesario hacer algunos ajustes manuales a la hora de abordar las diferencias entre programas de software, y los datos siempre deberían verificarse manualmente.

#### **IFC2x3 Coordination View versión 2.0**

Se trata de una vista optimizada para el intercambio coordinado de modelos BIM entre las principales disciplinas del sector de la construcción. La vista Coordination View 2.0, también conocida como CV 2.0, es la MVD más utilizada en la actualidad. La CV 2.0 admite la derivación paramétrica rudimentaria de componentes de construcción al importar a herramientas de planificación.

Esta MVD se utiliza principalmente para intercambiar modelos de arquitectura, tecnología de construcción e ingeniería de construcción.

#### **IFC2x3 COBie 2.4 Design Deliverable**

Formato IFC equivalente al estándar COBie (Construction Operations Building Information Exchange) exigido por el Gobierno de Reino Unido conforme al mandato BIM 2016 Level 2 para la colaboración en proyectos del sector público.

Para exportar en formato COBie, también se puede instalar el complemento correspondiente desde http://www.biminteroperabilitytools.com .

#### **IFC2x2 Coordination View**

Esta vista se utiliza en casos puntuales como, por ejemplo, al exportar las MVD para programas que no admiten el formato IFC2x3.

Como es natural, todas estas definiciones de vistas de modelos, o MVD, pueden adaptarse a las necesidades de los flujos de trabajo. Encontrará más información sobre este tema en el siguiente capítulo: "Exportación de archivos IFC".

Para identificar qué MVD es la utilizada por un archivo IFC, puede abrir el archivo en el editor de texto que elija. El encabezado contiene toda la información acerca de la MVD, la versión exacta del exportador IFC y el software desde el que se exportó:

FILE\_DESCRIPTION(('ViewDefinition **[ReferenceView\_V1.0]**'),'2;1'); FILE\_NAME('Project Number','2016-12-14T17:37:10',(','),('),'The EXPRESS Data Manager Version 5.02.0100.07: 28 Aug 2013','20161006\_0315(x64) - Exporter 17.2.0.0 - Alternate UI 17.2.0.0',''); FILE\_SCHEMA(**('IFC4')**); ENDSEC;

DATA; #1= IFCORGANIZATION(\$,'Autodesk Revit 2017 (ENU)',\$,\$,\$); #5= IFCAPPLICATION(#1,'2017','**Autodesk Revit 2017** (ENU)','Revit');

# **2.4 Estructura IFC**

Los archivos IFC crean un modelo de construcción basado en una estructura predefinida que genera el modelo de manera lógica. Cuando se guarda, el formato de archivo IFC ordena las unidades IFC de manera jerárquica en función de su tipo, tal y como se muestra a continuación.

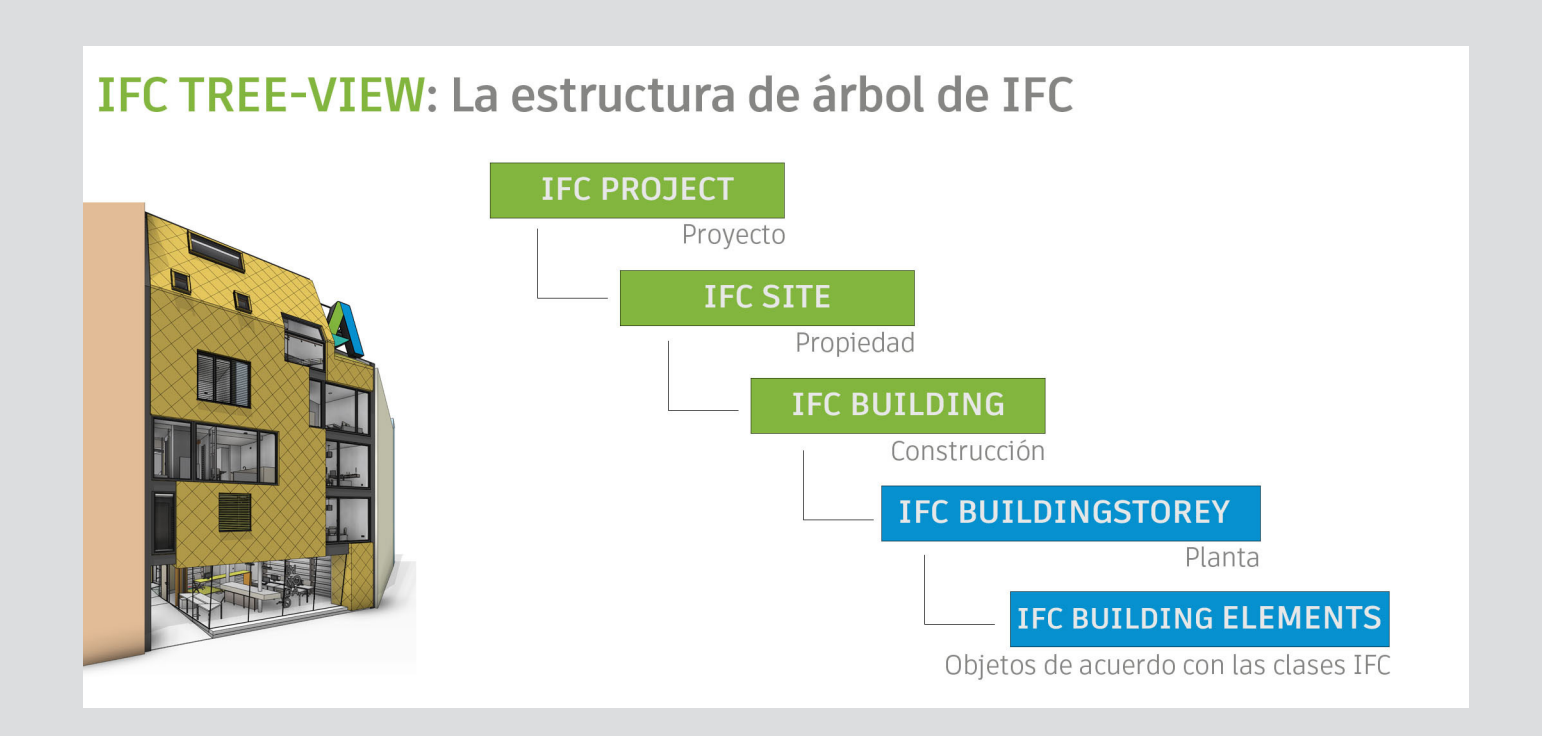

Para obtener la lista de clases definidas por buildingSMART, consulte https://autode.sk/IFClinks.

Esta página también le permite instalar todas las entidades admitidas por Revit que se pueden utilizar para exportar.

# **2.4.1 Clases y tipos de IFC**

Una entidad IFC es un objeto definido de manera inequívoca en el modelo de datos IFC. Dependiendo de la asignación de entidad y la definición de tipo, se conferirán determinados atributos y dependencias predeterminados al objeto, dentro del esquema IFC.

Elegir la entidad adecuada es esencial al exportar archivos IFC: si no se asigna un muro a la entidad IfcWall, no se le conferirán todos los atributos que necesita para describirlo con claridad. Esto implica, a su vez, que otros programas de coordinación o evaluación no podrán interpretarlo correctamente.

Las distinciones no solo se hacen entre categorías principales. Por esta razón, los componentes también se pueden asignar como entidades a fin de reproducirlas con mayor precisión en el modelo de datos IFC. Esta clasificación puede compararse de manera aproximada a las subcategorías de Revit. También se puede mostrar una cimentación de la entidad IfcFooting, en función del tipo de componente y el uso previsto (por ejemplo, especificando el tipo IFC como un encepado, "PILE\_CAP").

Sobre la base de este sistema, surgen estructuras complejas que facilitan la generación de un modelo de datos en el que cada elemento puede ser representado de forma geométrica y alfanumérica e identificado claramente.

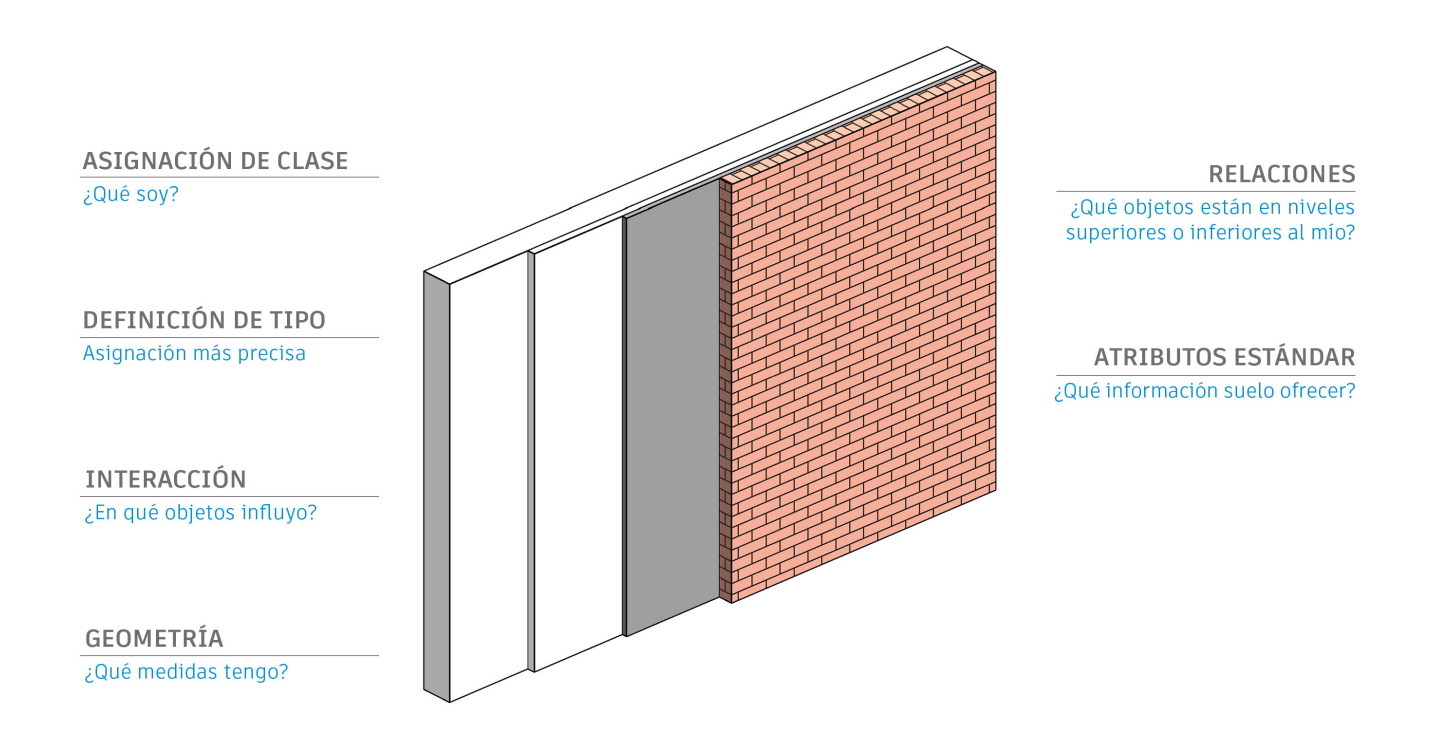

# **2.4.2 Representación geométrica de objetos IFC**

Existen tres opciones básicas para representar un objeto IFC tridimensional:

- las extrusiones;
- la representación de un cuerpo sólido mediante un barrido; y
- una representación con B-reps.

#### **Extrusiones**

Las extrusiones son el método gráfico más común y sencillo. En la mayoría de los casos, se utilizan cuando la forma se puede describir mediante un perfil sencillo.

#### **Sólidos de barrido**

Como el nombre indica, para crear un elemento con el método sólido de barrido se utiliza un barrido. En este caso, un perfil definido es guiado a lo largo de una trayectoria (vector de dirección) para generar el sólido. Este perfil puede cambiar si se producen rotaciones o distorsiones a lo largo de la trayectoria. Revit utiliza este método para describir una armadura y otras formas que no pueden ser descritas por medio de extrusiones.

#### **B-rep**

Este método conocido como representación de contorno (B-rep por sus siglas en inglés) también se puede describir como un modelo de superficie de contorno. Las superficies de un componente se representan utilizando coordenadas, que juntas conforman el sólido real. Esto permite incluso la representación de formas complejas. Los objetos B-rep utilizan cálculos complejos para representar detalladamente superficies individuales y, por lo tanto, utilizan más memoria de datos.

#### **NURBS y otras superficies suaves**

En el esquema IFC4, es posible generar objetos B-rep como modelos B-reps avanzados utilizando superficies NURBS (B-splines racionales no uniformes). De este modo, se reduce considerablemente el espacio de memoria necesario, mientras que los cuerpos se representan de forma más precisa.

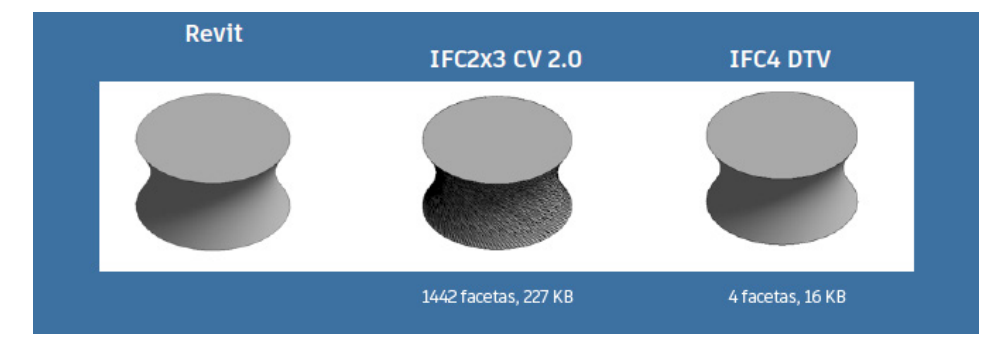

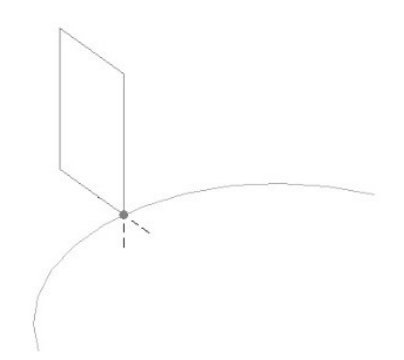

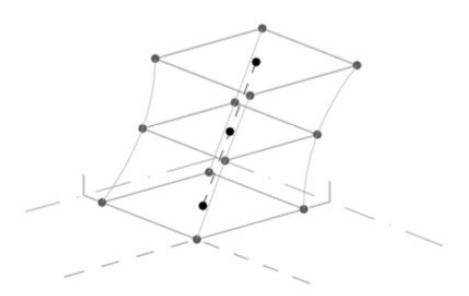

# **2.4.3 Atributos y parámetros predeterminados**

Uno de los principales aspectos al transferir modelos de datos IFC tiene que ver con el suministro de información que pueda ser correctamente interpretada y evaluada por parte de planificadores especializados y sus herramientas de cálculo y planificación, con independencia de la estructura de atributos interna y las descripciones en las respectivas aplicaciones.

Se pueden utilizar atributos predeterminados para formular propiedades IFC de manera generalizada. Estos atributos se almacenan en la definición IFC con nombres en inglés.

Algunas aplicaciones BIM pueden asignar atributos internos automáticamente a los atributos predeterminados compatibles con IFC. De este modo, se garantiza el suministro de la información necesaria para representar un objeto.

Al exportar un objeto fuera de Revit, no solo se transfiere toda la información necesaria relativa a su clasificación, ubicación global y representación geométrica, sino también los atributos predeterminados. Por ejemplo, en el caso de un muro, el valor del parámetro de ejemplar "soporte" se asigna automáticamente al atributo LoadBearing de IFC.

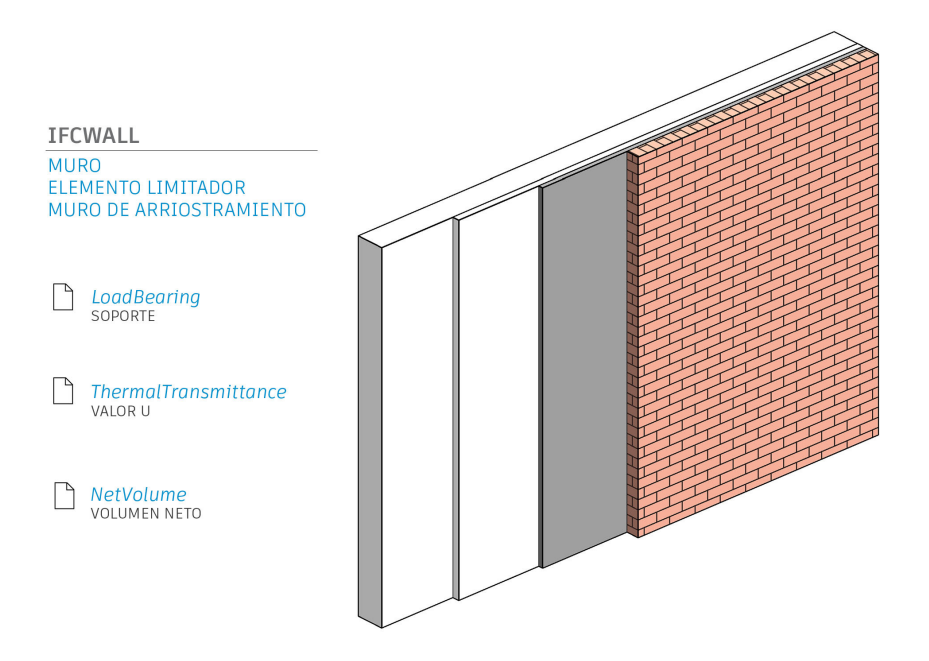

Ha de tenerse en cuenta que el exportador IFC tan solo transfiere valores de propiedad válidos, es decir, valores que no estén vacíos. Si su archivo IFC no contiene un parámetro, lo más probable es que se deba a que el parámetro de Revit carece de un valor. Esto optimiza el tamaño del archivo porque los campos de datos vacíos no se exportan.

**BuildingSMART ofrece una descripción de todos los parámetros predeterminados definidos en formato IFC en forma de conjuntos de parámetros (P-sets).** 

**A modo de ejemplo, estos son los parámetros predeterminados para un muro:**

#### **Pset\_WallCommon**

**Parámetros predeterminados en Revit:** 

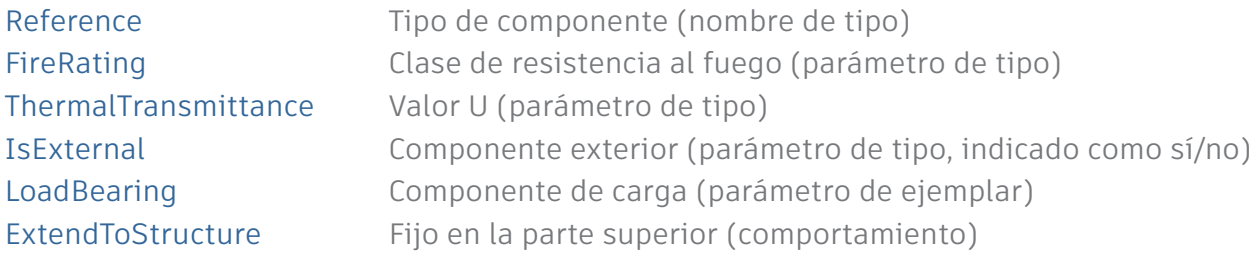

**Los parámetros siguientes también forman parte de Pset\_WallCommon, pero o bien no están disponibles o no se asignan por defecto en Revit:** 

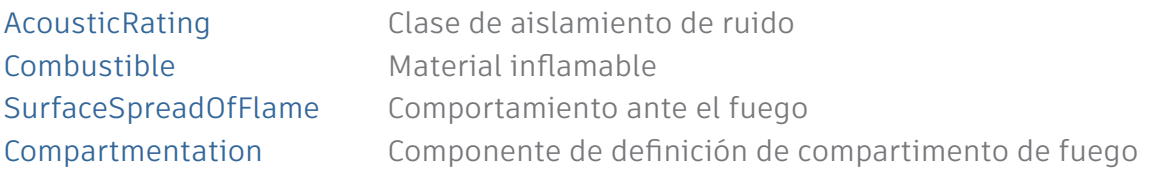

**Para crear estos parámetros en Revit, es necesario utilizar el nombre exacto, el tipo correcto (texto, número, sí/no, visible en la documentación de buildingSMART):** 

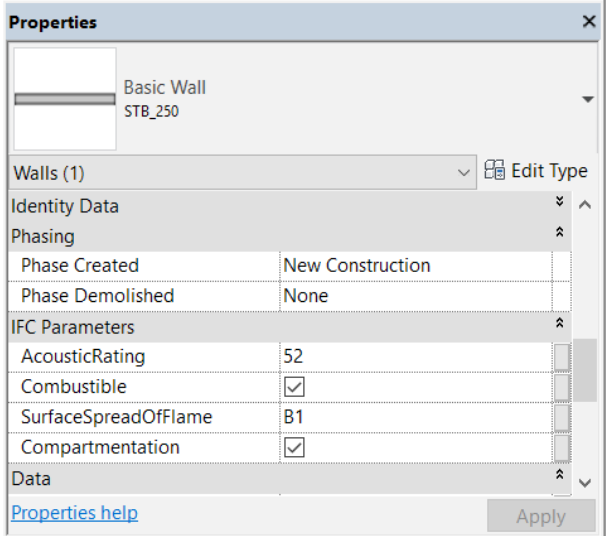

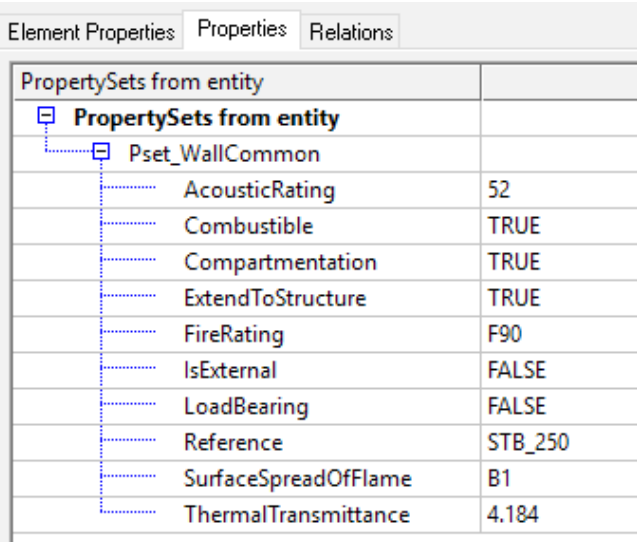

Parámetros IFC adicionales en Revit Propiedades IFC tras una exportación en FZK Viewer

Tan pronto como estos parámetros están disponibles y contienen un valor, se tienen en cuenta para la exportación. La ventaja de esta estandarización es que permite reconocer automáticamente los parámetros de otros programas y, por lo tanto, se asignan correctamente. A partir de la versión 18.4.0, Autodesk IFC Export admite todos los conjuntos de propiedades comunes definidos en el esquema IFC.

Gracias a las amplias opciones de configuración que ofrece el exportador IFC de Revit, es posible exportar otros parámetros no incluidos en esta lista. Esta cuestión se aborda en más profundidad en el capítulo 4, "Exportación de archivos IFC".

# **2.4.4 Estructura de referencias en un archivo IFC**

**Un archivo IFC se puede abrir en un editor de texto. Esto puede resultar muy útil con fines de análisis o solución de problemas.** 

La estructura subyacente de un archivo IFC tiene dos partes: el encabezado y el cuerpo. Mientras que el encabezado contiene información general sobre el modelo de construcción, la versión de IFC, el software utilizado, el esquema y la MVD, el cuerpo contiene información sobre la geometría y los atributos de la propia construcción.

**En el formato IFC, la descripción de un elemento comienza con una línea que clasifica el objeto, lo identifica de manera unívoca y le da nombre. Nuestro ejemplo del muro podría tener el aspecto siguiente:** 

#177= IFCWALLSTANDARDCASE(,1sfW\$3YQj9jBEISmjkeABP',#41,'Basiswand:STB 20.0:388701',\$,'Basiswand:STB 20.0:3895',#146,#173,'388701');

En esta línea de definición, el objeto de muro hace referencia a otras líneas en la estructura del archivo, que se pueden identificar mediante el símbolo de almohadilla (#) que las precede. Estas líneas lo describen con más detalle y, a su vez, hacen referencia a otras líneas:

#146= IFCLOCALPLACEMENT(#128,#145); → Referencia a las líneas que definen la posición global #173= IFCPRODUCTDEFINITIONSHAPE(\$,\$,(#152,#170)); → Referencia a las líneas que proporcionan una descripción geométrica del muro

Esta estructura de referencias continúa hasta que se ha generado un modelo lógico de datos que ofrece una descripción clara de cada objeto.

La ventaja de este sistema es que atributos específicos se almacenan una sola vez y pueden ser utilizados por otros componentes por medio de referencias. Esto reduce considerablemente el tamaño del archivo y significa, por ejemplo, que los componentes con el mismo material harán referencia a las mismas líneas de definición del material dentro del modelo de datos.

# **2.5 Archivos IFC de código abierto**

**Revit incorpora una interfaz IFC integrada cuya funcionalidad se puede ampliar con la extensión Open Source. Otra ventaja de esta extensión es que está en continuo desarrollo y Autodesk la actualiza periódicamente, con independencia de los ciclos de actualización de Revit.**

**Los desarrolladores pueden acceder al código fuente completo y personalizar el exportador según se necesite. Esto es especialmente útil si flujos de trabajo específicos requieren este nivel de personalización en un proyecto de construcción.** 

Si está trabajando con archivos IFC en Revit, debería primero instalar la última versión de la extensión Open Source, que está disponible en Autodesk AppStore:

#### **http://apps.autodesk.com**

Después de la instalación, no se mostrará un nuevo icono en Revit. En lugar de ello, la extensión sobrescribe los campos de diálogo estándar. Si es desarrollador y desea trabajar con el código fuente, encontrará más información en SourceForge: **https://sourceforge.net/projects/ifcexporter**:

Si trabaja con archivos IFC, es importante que no solo conozca su estructura (MVD) y versión, sino también la importancia que tienen y las posibilidades que ofrecen las opciones de exportación e importación individuales. Solo obtendrá un archivo IFC con toda la información que necesita si utiliza los parámetros correctos. En los capítulos siguientes, se muestra el procedimiento.

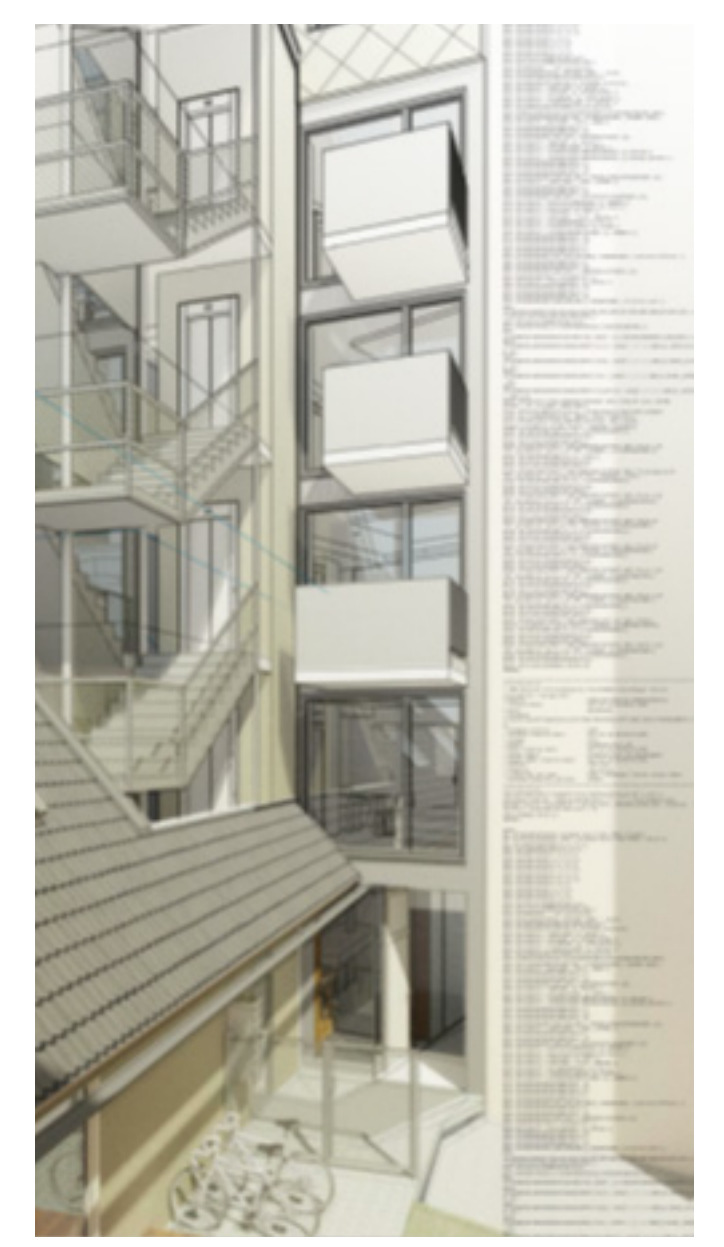

# **2.6 Visores IFC**

**Antes de pasar un archivo IFC a los responsables de la planificación o de utilizarlo en Revit, es recomendable probarlo en un visor IFC y verificar el resultado de la exportación.** 

Existen diferentes visores IFC disponibles en el mercado. Estos visores admiten algunas funciones IFC con diferentes grados de efectividad, dependiendo del aspecto en el que se centren.

Los clientes de Autodesk pueden acceder a Navisworks a través de la AEC Collection. Navisworks no solo se puede utilizar para ver archivos IFC, sino también para hacer pruebas de colisiones, crear simulaciones de flujos de trabajo de construcción y calcular cantidades.

**Como parte de los servicios de Autodesk BIM 360, también puede ver y compartir archivos IFC (y muchos otros formatos) directamente en su navegador.**

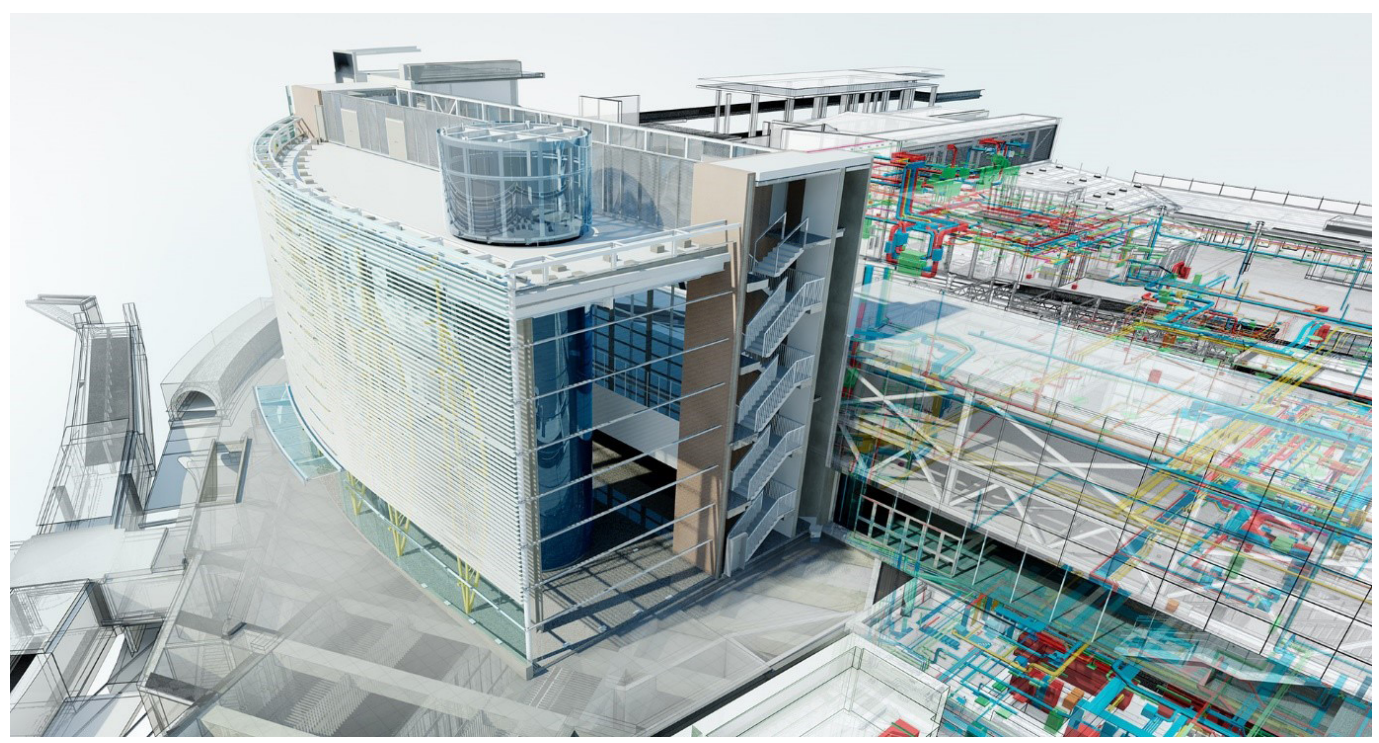

© Estación de Blackfriars en Londres, imagen por cortesía de Network Rail y Jacobs(r)®

El software FZK Viewer, desarrollado por el Instituto Tecnológico de Karlsruhe (KIT, por sus siglas en alemán), se ha afianzado como visor independiente de código abierto. Se trata de un visor optimizado y muy fácil de usar y, por lo tanto, es idóneo para comprobar con rapidez modelos de tamaño pequeño y mediano. De hecho, se ha utilizado en algunas de las capturas de pantalla que aparecen en este manual.

La versión actual de FZK Viewer se puede descargar del sitio web del instituto: www.iai.kit.edu

# **3. VINCULACIÓN DE ARCHIVOS IFC EN REVIT**

**Además de modelos de Revit y datos CAD (2D/3D), también es posible vincular modelos IFC en un proyecto de Revit:** 

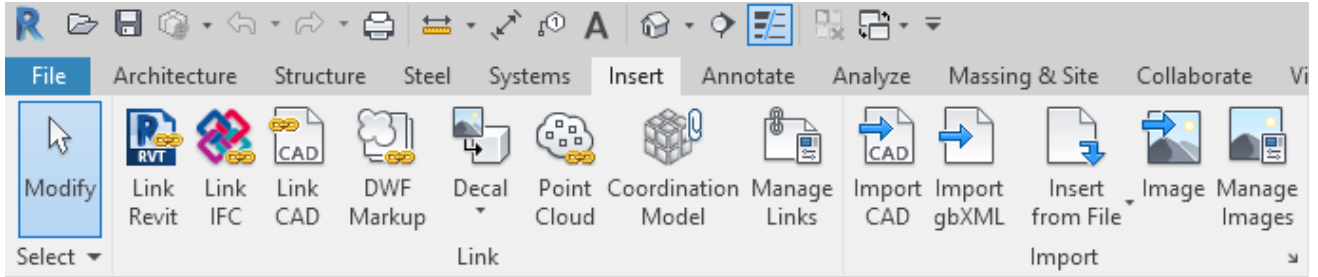

Esta opción vincula el archivo IFC dentro del proyecto de Revit con el fin de que se puedan hacer actualizaciones posteriormente. El proceso es similar a la vinculación de otros archivos de Revit o CAD con Revit. Encontrará el archivo IFC vinculado en el navegador de proyectos. El archivo IFC se actualiza automáticamente al comienzo del proyecto y se puede actualizar manualmente en cualquier momento mientras se edita. Para ello, seleccione el archivo IFC en el navegador de proyectos y vuelva a cargarlo a través del menú contextual (haciendo clic con el botón derecho). Revit crea automáticamente un archivo de Revit en la misma carpeta que contiene el archivo IFC:

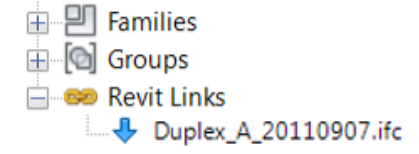

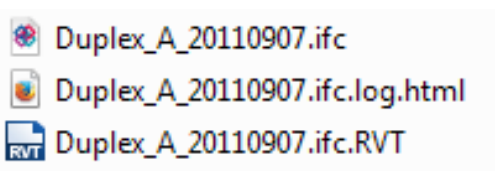

**El usuario no debe cambiar de lugar este archivo, modificarlo ni abrirlo.** 

La vinculación de archivos IFC es el método preferido con fines de coordinación y ofrece los mejores resultados porque no genera elementos nativos de Revit.

No existen parámetros específicos para la vinculación de archivos IFC, ya que el sistema es capaz de generar automáticamente el mejor resultado.

**La configuración de exportación del fabricante desempeña una función mucho más importante con respecto a la calidad del archivo vinculado.**

Al vincular un modelo especializado IFC, se crea un archivo de "parámetros compartidos" en la ubicación del archivo IFC. Este archivo se puede utilizar para crear filtros que permitan la selección, la sobrescritura gráfica o el ocultamiento de componentes del modelo especializado vinculado. En el último capítulo del manual, encontrará ejemplos específicos de aplicaciones.

# **4. ABRIR ARCHIVOS IFC**

En algunos casos, es necesario abrir el archivo IFC en Revit para seguir editándolo. Por ejemplo, si el arquitecto ha creado el diseño utilizando un software diferente y ahora pretende continuar la planificación de la construcción en Revit.

Como se mencionó en la Introducción, este flujo de trabajo no es del todo recomendable porque el modelo pierde parte de la información inteligente y paramétrica al exportarse al formato IFC. En algunos casos, sin embargo,

un modelo IFC importado puede ser una buena base para la planificación adicional. Durante la importación, Revit transforma cada elemento contenido en el archivo IFC en un objeto nativo de Revit. Por este motivo, la importación de modelos de gran tamaño puede llevar bastante tiempo. En definitiva, la calidad de la importación depende en gran parte de la calidad (configuración de exportación) y del contenido (versión IFC y MVD).

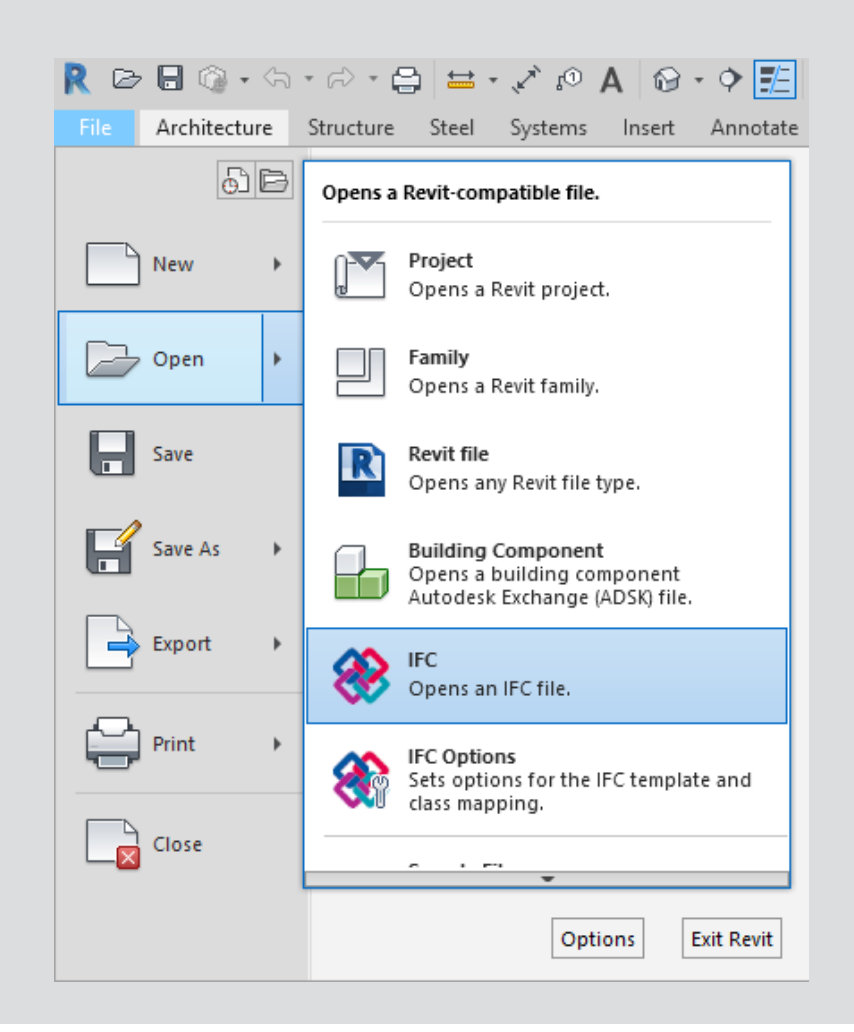

# **4.1 Tabla de asignaciones**

La tabla de asignaciones para importaciones de archivos IFC está estructurada de forma similar a la tabla de asignaciones de exportaciones y se puede abrir seleccionando Revit > Abrir > Opciones IFC:

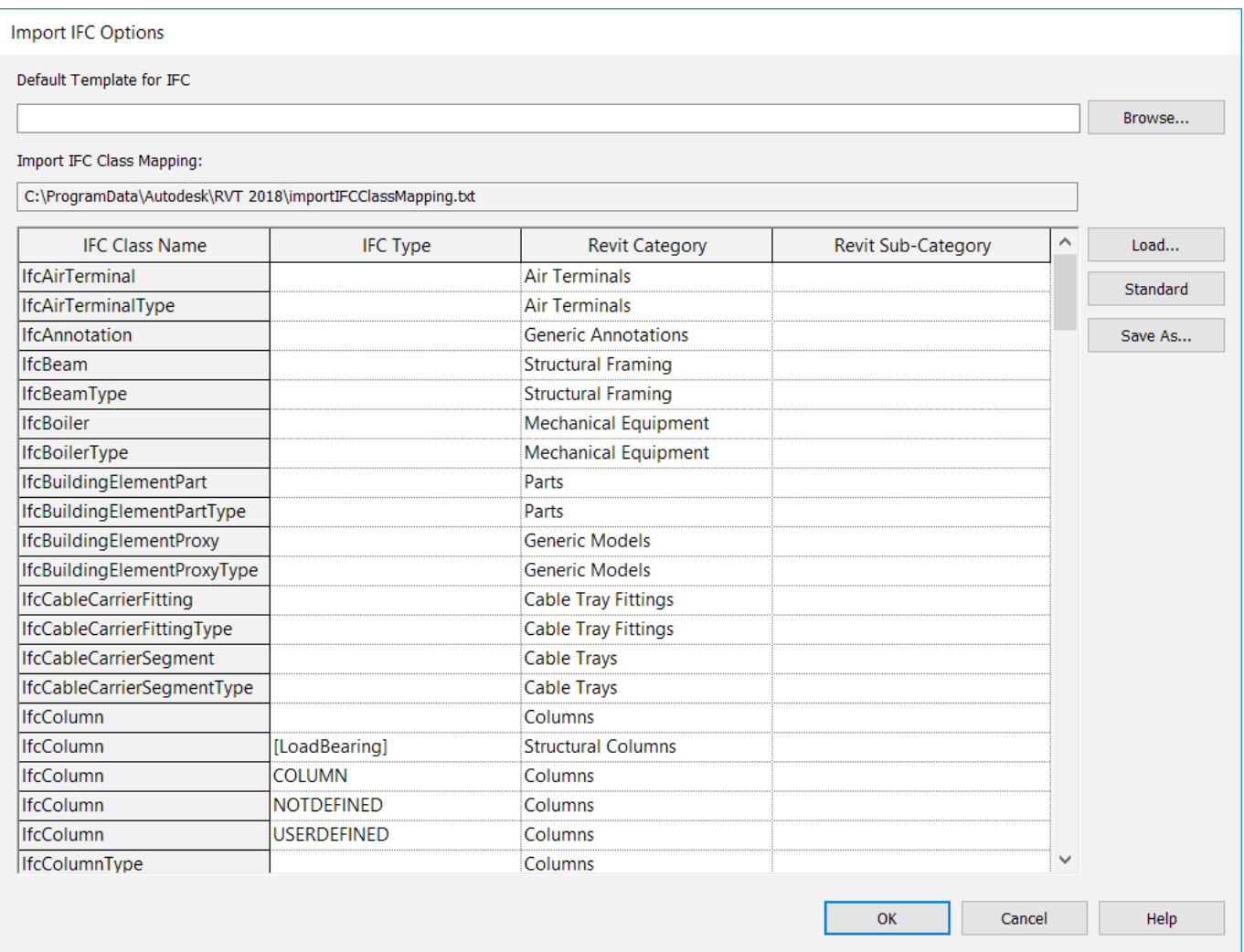

# **4.2 Opciones de importación**

El cuadro de diálogo Abrir ofrece algunas opciones que pueden ayudarle a gestionar archivos IFC en Revit.

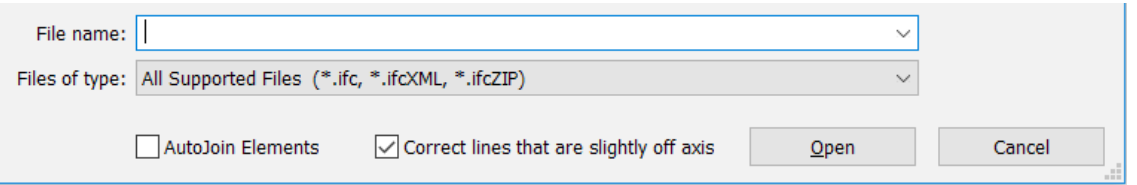

#### **Elementos de unión automática**

Estos elementos conectan muros, soportes y otros elementos automáticamente utilizando el mismo enfoque que en el modelado de Revit. Esto puede dar lugar a resultados no deseados en el caso de estructuras complejas o tiempos de exportación prolongados, por lo que esta opción se puede desactivar si es necesario.

#### **Corregir líneas ligeramente fuera de eje**

Esta opción, que resultará familiar por la función vincular/importar CAD, corrige elementos que se desvían ligeramente del eje principal. La opción se puede desactivar si es necesario, ya que puede crear conflictos con elementos que deberían estar fuera del eje, como los límites de obra, por ejemplo.

La calidad de los datos importados dependerá no solo de la configuración de importación, sino también en gran medida de la configuración de exportación y el método de modelado utilizado en el software original.

La interfaz de importación de Revit–IFC se actualiza periódicamente, junto con el módulo de exportación, pero está sujeta a limitaciones de viabilidad técnica y del formato IFC. Un formato estandarizado no puede transferir información paramétrica y contextos complejos.

Básicamente, en la mayoría de los casos, este flujo de trabajo es un buen punto de partida. Si es necesario procesar aún más los datos IFC, siempre hay que contar con cierto grado de pérdida de datos en comparación con el software original.

#### **Ejemplo:**

Para crear una losa de suelo en Autodesk Revit, se esboza y se genera un perfil (o "se extruye") en ángulo recto al perfil, teniendo en cuenta los tipos de componente y el grosor de capa que se haya definido. Autodesk Revit genera losas de suelo de tipo estándar basándose en este principio.

Este enfoque es muy similar al que hemos visto en el esquema IFC y, generalmente, da buenos resultados, al generar nuevas losas de suelo estándar en Revit.

**A medida que avanza la planificación, se añaden un hueco y una pendiente a la losa, y la parte inferior permanece plana. En el esquema IFC, representar este componente como un sólido de barrido, es decir, generar un sólido utilizando un perfil definido y una trayectoria, ya no es posible.**

El elemento se describe, por lo tanto, como un objeto B-rep en el modelo de datos, con todos los puntos de geometría necesarios. Durante la importación, la losa se identifica en función de su clase de objeto (IfcSlab) y se asigna a la categoría correcta. Sin embargo, la descripción geométrica ya no se corresponde al principio básico para crear una losa de suelo, por lo que se genera una familia de proyecto.

Esto no es un problema importante, especialmente en términos de coordinación, dado que la losa se representa correctamente. Sin embargo, si desea editar la losa importada, hay ciertas limitaciones, dado que no se puede trabajar en ella con las herramientas habituales. **Recomendaciones de construcción** Las herramientas "Editar perfil" y "Editar superficie" son muy útiles durante el procesamiento geométrico del muro y **Recomendaciones sobre construcción** Las herramientas "Editar perfil" y "Editar huella" son muy útiles para modificar la geometría del muro y los elementos del techo. No obstante, estas funciones pueden dificultar especialmente el trabajo del planificador al intercambiar modelos especializados mediante la importación o exportación de archivos IFC, dado que las geometrías se podrían interpretar o representar de manera incorrecta.

Del mismo modo, esbozar un hueco utilizando herramientas de edición no siempre generará un "elemento de hueco", como sucedería en el caso de una forma vacía.

# **5. EXPORTACIÓN DE ARCHIVOS IFC**

**Al elegir la configuración adecuada para exportar un archivo IFC, es importante pensar primero con qué finalidad se va a utilizar: ¿solo con fines de coordinación o se va a procesar en un software de edición diferente? En la imagen inferior se puede ver el efecto de la configuración respectiva de exportación y asignación junto con las opciones disponibles.**

# **5.1 Tablas de asignaciones**

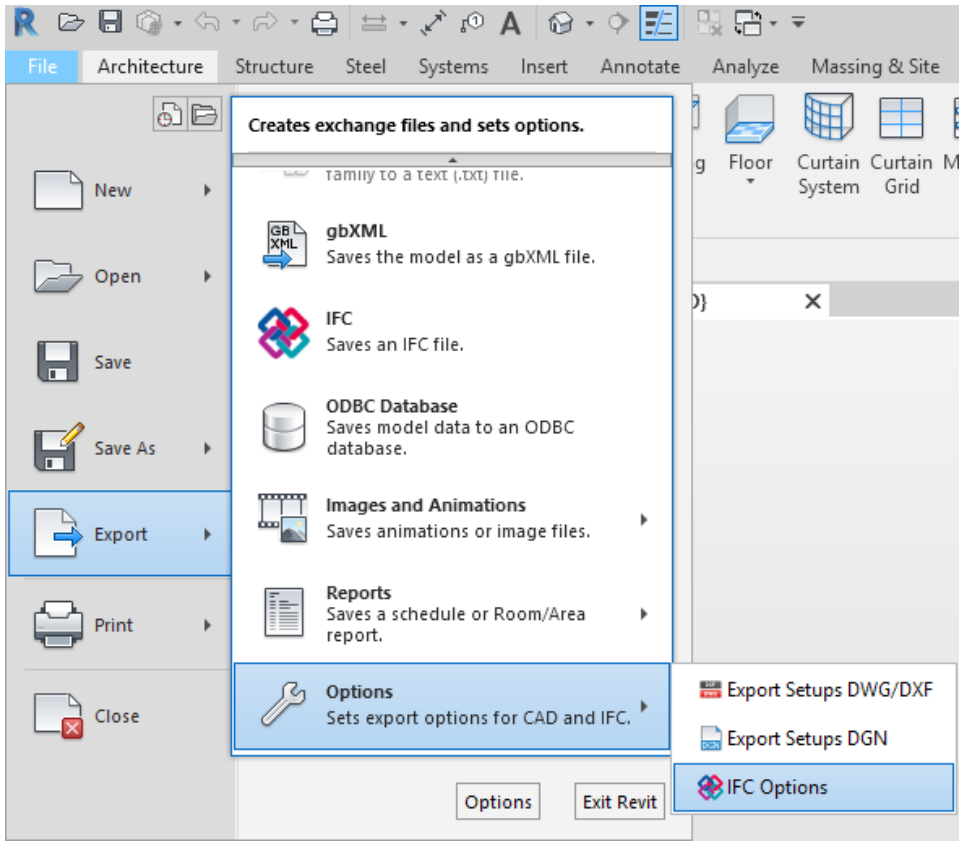

Antes de exportar un archivo IFC, es importante comprobar la configuración. Para ello, acceda a: Revit > Exportar > Opciones > Opciones IFC.

Las categorías de Revit se asignan a clases IFC utilizando una tabla de asignaciones. Esta tabla está almacenada como un archivo de texto (\*.txt), que se puede personalizar directamente en Revit o en un editor de texto.

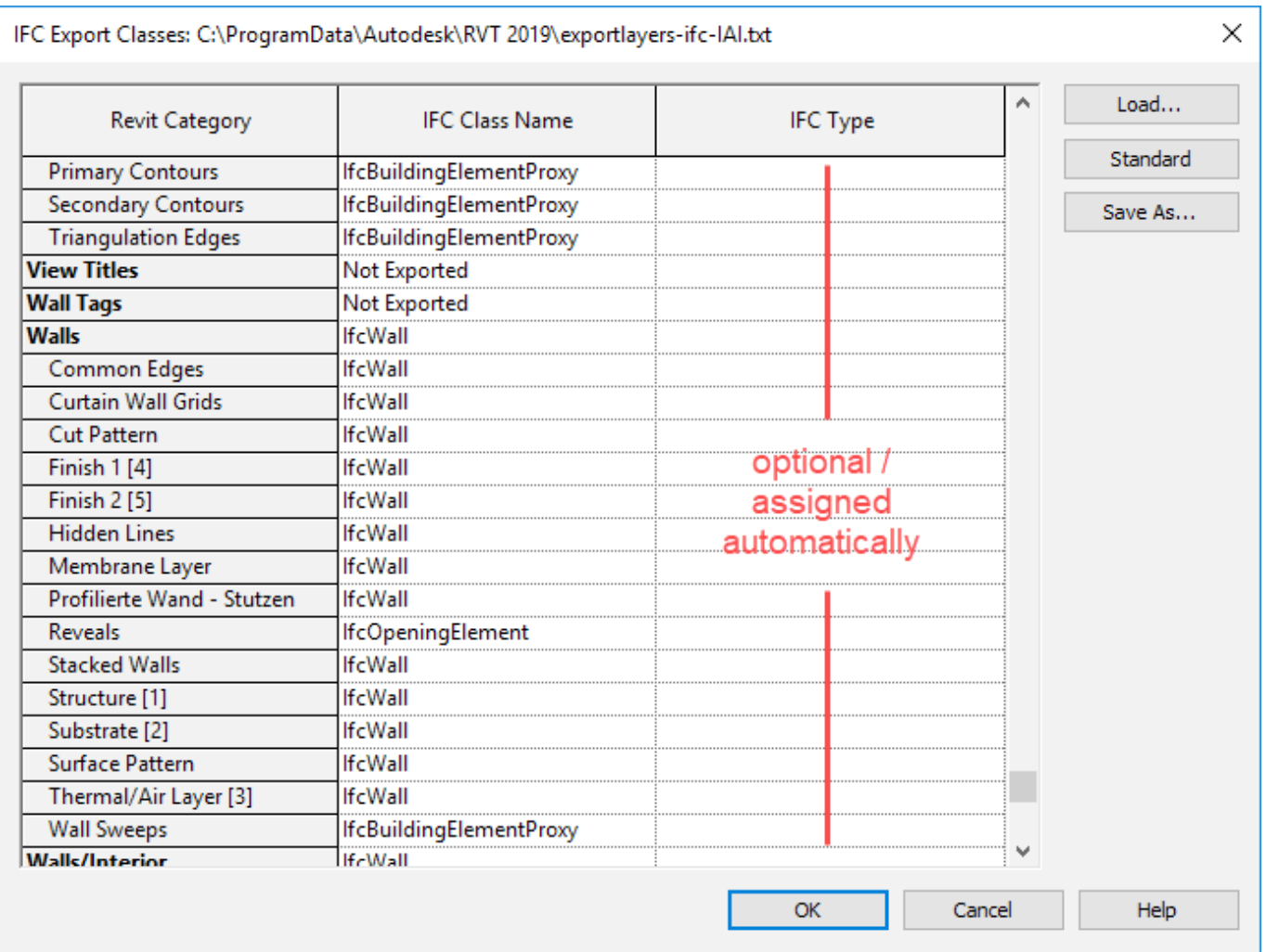

La primera columna, la categoría de Revit, no se puede modificar y enumera automáticamente todas las categorías y subcategorías que están disponibles en el proyecto de Revit.

La columna Nombre de clase IFC contiene la clase IFC a la que se debe asignar la categoría o la subcategoría. Si la categoría no se va a exportar, puede especificar No exportado. Esto puede variar en función del flujo de trabajo y de los requisitos del contenido y la estructura del modelo IFC. Por lo tanto, no se puede especificar de forma generalizada. No obstante, Revit se suministra con una configuración básica que satisface ciertos requisitos básicos.

Las clases y los tipos IFC deben introducirse manualmente, sin errores ortográficos. Así es como las zapatas de la clase IFC se asignan a IfcFooting. La lista de clases admitidas en Revit

se actualiza periódicamente. La versión 2019 se puede consultar aquí: https://autode.sk/IFClinks.

También es posible asignar un **tipo IFC** que, al igual que las subcategorías de Revit, permite establecer una diferenciación más precisa dentro de una categoría. En el caso de un encepado, se puede especificar el tipo "PILE\_CAP", además de la categoría IfcFooting.

Los tipos disponibles en formato IFC se pueden comprobar para sus respectivas versiones de IFC en la página web de buildingSMART. Los vínculos y las listas actuales están disponibles en https://autode.sk/IFClinks.

La tabla de asignaciones preconfigurada está almacenada por defecto en la ruta del sistema C:\ProgramData\Autodesk\RVT**(versión)**\ exportlayers-ifc-IAI.txt. Para efectuar una exportación estandarizada entre diferentes empresas, se puede utilizar una tabla de asignaciones almacenada centralmente.

Cabe destacar que, a diferencia de Revit, algunos programas BIM no solo funcionan con categorías, sino también con las capas utilizadas en operaciones CAD.

Al exportar archivos IFC desde Revit, se accede al archivo de configuración que también se utilizó para exportar el archivo CAD (.dwg o .dgn). Este archivo está definido en el archivo Revit.ini y se puede modificar ahí si es necesario. El archivo de configuración predeterminada también se puede personalizar, o bien especificar otra configuración.

El archivo de configuración predeterminada para Revit 2018 está disponible en C:\ProgramData\ Autodesk\RVT 2018\exportlayers-dwg-AIA.txt

La configuración también se puede personalizar y exportar a través del cuadro de diálogo de Revit, al que se puede acceder desde > Exportar > Opciones > Configuración de exportación DWG/ DXF:

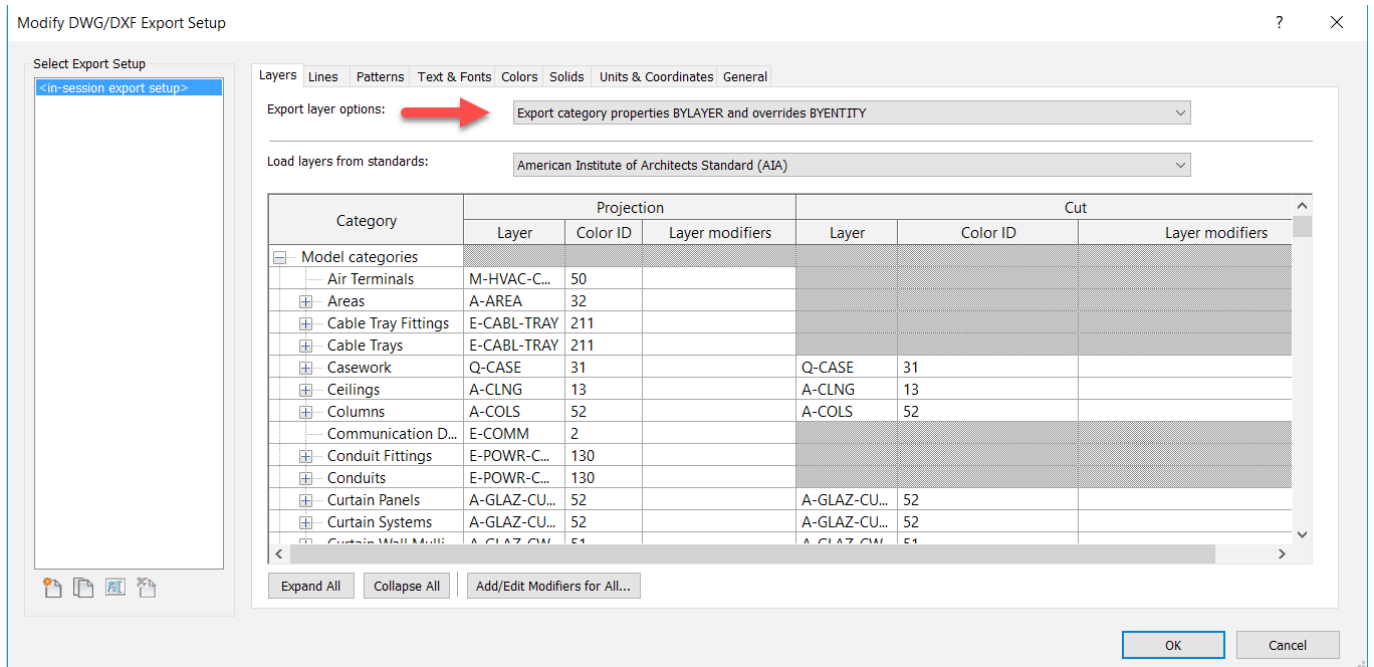

Para referenciar otro archivo de configuración, cambie la ruta siguiente del archivo Revit.ini en un editor de texto: ExportLayersNameDGN=C:\ ProgramData\Autodesk\RVT 2018\exportlayersdwg-AIA.txt

El archivo Revit.ini de la versión 2018 está ubicado en C:\Users\<nombre de usuario>\ AppData\Roaming\Autodesk\Revit\RVT 2018

Dado que esta es una carpeta oculta predeterminada en Windows, es preciso activar previamente la visualización de carpetas ocultas.

Para restablecer completamente el archivo Revit.ini, se puede eliminar de la ruta indicada anteriormente. Después de reiniciar Revit, el archivo volverá a crearse.

# **5.2 Configuración del exportador IFC de Revit**

Para exportar un proyecto abierto en Revit, seleccione Archivo > Exportar > IFC. En el siguiente cuadro de diálogo, que se aborda en detalle a continuación, se pueden configurar numerosas opciones.

#### **Cuadro de diálogo principal**

En primer lugar, se abre la ventana principal:

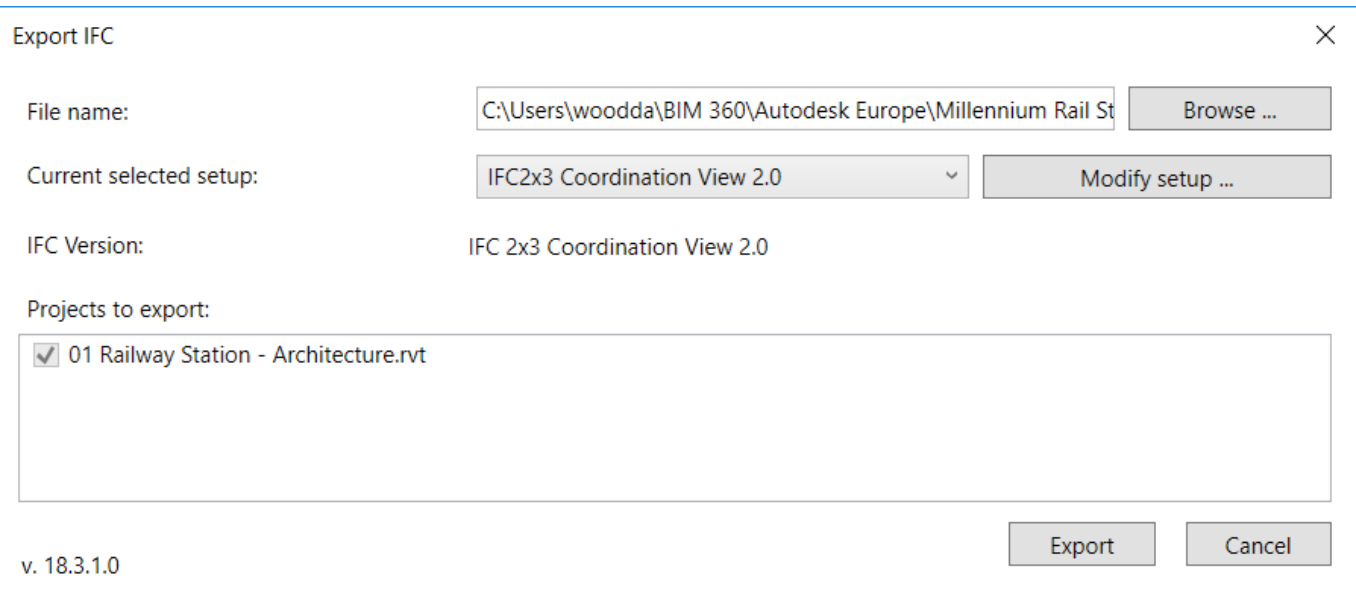

Debajo del campo Nombre de archivo, aparecen el nombre deseado y la ubicación del archivo IFC que se va a exportar.

Configuración actualmente seleccionada: permite efectuar la exportación en función de valores predefinidos. La selección del esquema y la MVD que se van a utilizar es fundamental para definir el contenido y la estructura del archivo IFC y, por lo tanto, debería hacerse de forma coordinada y elegirse de acuerdo con el uso previsto.

Modificar configuración: estos valores se pueden adaptar si es necesario y se pueden crear definiciones personalizadas, que se almacenan con el proyecto de Revit.

Proyectos para exportar: En este campo, puede elegir los proyectos abiertos en Revit que se van a exportar. Al exportar varios proyectos, la misma configuración es utilizada por todos los archivos y guardada en un archivo IFC.

#### **Modificar configuración**

Se pueden configurar y guardar parámetros individuales para la exportación IFC en la ventana Modificar configuración.

Todas las configuraciones preinstaladas se muestran en la parte izquierda. Las configuraciones predeterminadas figuran entre corchetes y no se pueden modificar, renombrar ni eliminar. Sin embargo, se pueden copiar y utilizar como referencia para las configuraciones personalizadas. Además, es posible exportar o importar parámetros creados previamente, que se almacenan fuera del proyecto Revit.

# **5.2.1 Parámetros generales**

Los siguientes parámetros generales están disponibles en la pestaña general de la configuración avanzada de exportación IFC:

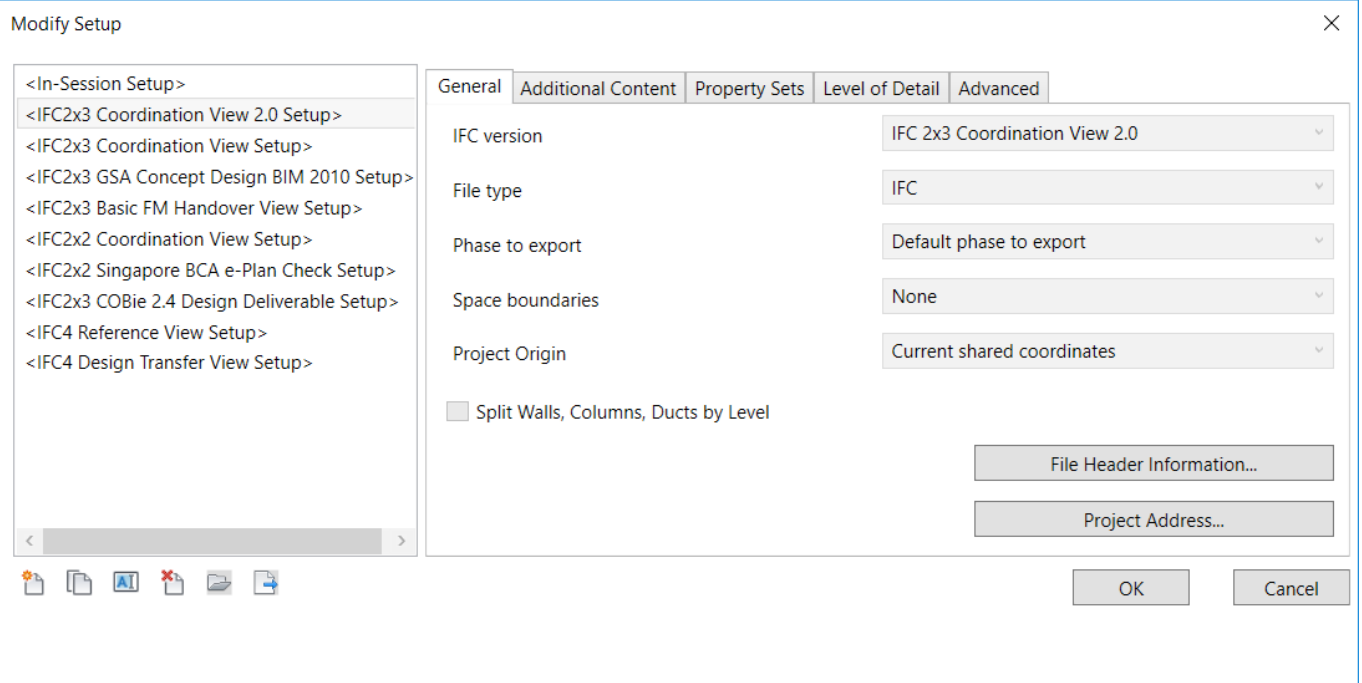

La versión de IFC permite seleccionar el esquema IFC y la MVD, tal y como se ha explicado de forma detallada anteriormente en este manual. El esquema más utilizado es IFC 2x3 Coordination View 2.0, dado que es compatible con la mayoría de programas. Con geometrías complejas, puede intentar utilizar IFC4 porque la conversión de geometría ha mejorado, pero tenga en cuenta que está en fase beta todavía y, por lo tanto,

deberá comprobar el resultado por si contiene errores o faltan elementos.

El tipo de archivo determina el formato en el que se guardará el archivo exportado. En proyectos grandes, se puede utilizar el formato comprimido \*.ifczip, que también es compatible con la mayoría de visores IFC. Si es necesario, el archivo \*.ifczip se puede descomprimir para obtener el archivo \*.ifc.

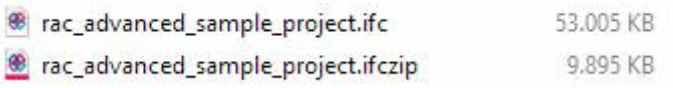

La opción de contornos espaciales determina cómo se exportarán los contornos de habitación que son necesarios para diversos cálculos de energía e informes de materiales y cantidades. Estos contornos se clasifican en niveles, en función de la finalidad que tengan y la información que contienen:

**Ninguno:** no exporta información de superficie de contorno. Solo se almacenan el alcance de referencia y la referencia a componentes y habitaciones adyacentes.

**Nivel 1:** exporta superficies de contorno para evaluaciones de masa y cantidad, teniendo en cuenta elementos delimitadores de habitación. Los huecos creados con la herramienta "Editar perfil" y las superficies editadas con la herramienta "Dividir caras" no se tienen en cuenta.

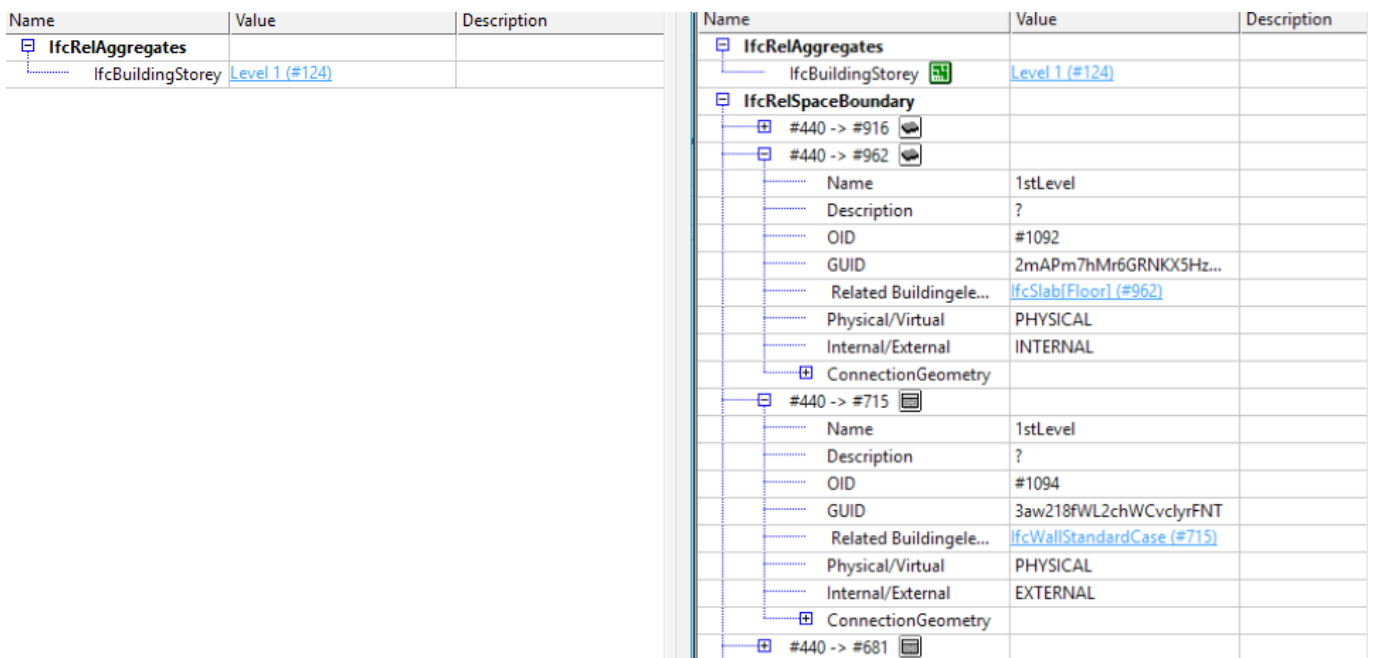

**Nivel 2:** exporta superficies de contorno, junto con todos los datos necesarios para efectuar cálculos de energía o térmicos. En este caso, las superficies de contorno se ven afectadas por las superficies adyacentes y sus atributos (por ejemplo, la materialidad). En el caso de los cálculos de energía, las superficies de contorno se asocian a la geometría de la construcción. Si se han definido fases para el proyecto, la fase deseada para la exportación debe seleccionarse en la configuración de energía del proyecto:

#### **Origen del proyecto**

Elija el origen del archivo de exportación. Hay cuatro opciones disponibles:

- Origen de coordenadas compartidas actuales
- Coordenadas internas de Revit
- Punto base del proyecto
- Emplazamiento: Punto de reconocimiento

**Dividir muros, pilares, conductos por nivel:** divide estos elementos si se han modelado para varias plantas. Se dividen en función de las plantas de la construcción. Esta configuración se puede determinar para cada planta en las propiedades de Revit.

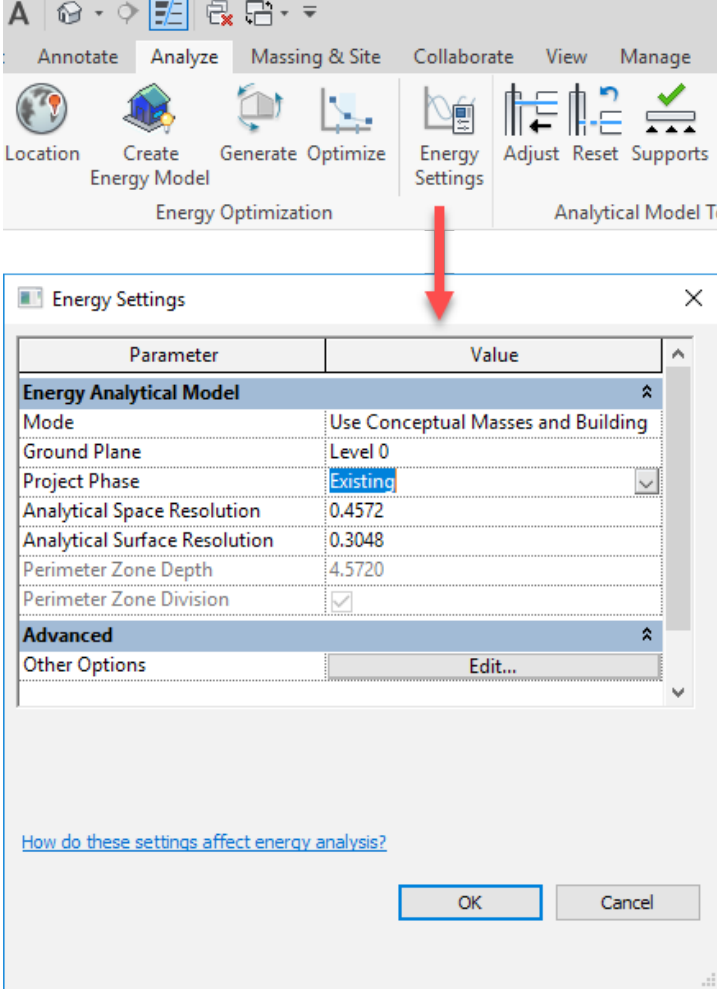

![](_page_26_Picture_96.jpeg)

![](_page_27_Figure_1.jpeg)

Esta vista muestra lo importante que es definir los niveles adecuados como plantas, dado que de lo contrario la estructura IFC se vuelve demasiado confusa y los elementos no se separan de forma óptima. Lo recomendable es que un proyecto tenga un nivel para cada planta. En algunos casos, el siguiente nivel no es la planta de edificio deseada (por ejemplo, en las casas de niveles escalonados). En estos casos, se puede utilizar el parámetro de nivel "Planta encima" para indicar de forma explícita la planta siguiente.

**Información del archivo de encabezado/Dirección de proyecto:** permite personalizar la información general del proyecto suministrada con el archivo IFC.

**Información del archivo:** se puede ver con un editor de texto. Además de información opcional, ofrece automáticamente información sobre el software original, el exportador IFC y el esquema IFC.

![](_page_27_Figure_5.jpeg)

Esta información es principalmente relevante en relación con las exportaciones IFC para una plataforma de gestión de infraestructuras asistida por ordenador (CAFM, por sus siglas en inglés) en formato COBie. Se recomienda utilizar la extensión COBie para Revit con esta finalidad. Está disponible en http://www.biminteroperabilitytools.com/.

La información del proyecto se basa en parte en la ubicación de la construcción (que se obtiene a partir de los datos de la dirección).

![](_page_28_Figure_2.jpeg)

La información del cuadro de diálogo de la exportación IFC se puede utilizar para complementar o sobrescribir estos datos.

# **5.2.2 Contenido adicional**

Los siguientes parámetros adicionales están disponibles en la pestaña de la configuración avanzada de exportación IFC:

![](_page_29_Picture_72.jpeg)

**Exportar elementos de vista de plano:** permite exportar algunos elementos 2D como, por ejemplo, rejillas, texto y líneas. Es esencial cerciorarse de que se utilicen las clases correctas, como IfcAnnotation para texto o IfcGrid para las rejillas. No obstante, no todos los visores IFC permiten mostrar estas clases. La compatibilidad 2D está limitada porque el formato IFC se concibió para exportar datos BIM, es decir, la geometría 3D y su información asociada. Por este motivo, no es posible exportar vistas de plano.

**Exportar archivos vinculados como IFC independientes:** exporta archivos de Revit vinculados en el proyecto como archivos IFC independientes. Si esta función está desactivada, los vínculos de Revit no se exportarán.

**Exportar solo los elementos visibles en la vista:** incluye únicamente elementos visibles en la vista actual debido a la configuración de visibilidad, los filtros y las fases.

**Exportar espacios en vistas 3D**: genera espacios IFC y volúmenes 3D que se pueden seleccionar en un visor IFC.

# **5.2.3 Conjuntos de propiedades**

La pestaña **Conjuntos de propiedades** disponible en la configuración avanzada de exportación IFC se puede utilizar para acceder a otras opciones de configuración relevantes:

![](_page_30_Picture_100.jpeg)

**Exportar conjuntos de propiedades de Revit:** permite exportar todas las propiedades de un componente. Aunque a primera vista podría parecer deseable, no se recomienda utilizar esta función para intercambiar modelos IFC especializados. Aumenta el modelo de datos con una gran cantidad de información innecesaria y, por lo tanto, afecta negativamente al tamaño del archivo. Un modelo de datos exportado mediante esta opción puede aumentar su tamaño hasta un 70% en comparación con otros métodos.

### **Exportar conjuntos de propiedades comunes de IFC:** incluye las propiedades predeterminadas definidas en el esquema IFC. Esta opción debería estar siempre activada.

**Exportar cantidades base:** proporciona cantidades base como referencia para determinar cantidades y crear simulaciones. Durante la exportación, todos los elementos se asignan como "cantidades base" (conjuntos fijos de propiedades definidos por buildingSMART). Por ejemplo, un muro podría tener el siguiente aspecto:

![](_page_30_Picture_101.jpeg)

**Exportar tablas de planificación como conjuntos de propiedades:** permite la exportación de propiedades definidas en tablas de planificación. Como un proyecto de Revit normalmente contiene numerosas tablas de planificación, esta opción se puede limitar a determinadas listas de componentes utilizando únicamente las tablas de planificación que indiquen "IFC", "Pset" o "default" en su nombre:

![](_page_31_Picture_65.jpeg)

Tabla de planificación de Revit y propiedades resultantes en el archivo IFC

**Exportar conjuntos de propiedades definidas por el usuario:** es otro método para exportar propiedades seleccionadas específicamente. Los parámetros que se van a exportar también se pueden especificar en un archivo de texto. Cuando se instala Revit, el archivo predeterminado se almacena en esta ubicación:

# C:\ProgramData\Autodesk\ApplicationPlugins\IFC2018.bundle\Contents\2018\

### DefaultUserDefinedParameterSets.txt

Sirve como base de la hoja de datos individual y se estructura de la manera siguiente:

![](_page_31_Picture_66.jpeg)

Como comparación, una hoja de datos configurada completamente podría tener el siguiente aspecto:

![](_page_31_Picture_67.jpeg)

#### **Tenga en cuenta lo siguiente:**

- Una hoja de datos comienza con un símbolo de almohadilla. Esto permite especificar varias hojas de datos en un archivo de texto.
- Los parámetros se separan entre sí mediante la tecla Tab.
- El nombre de la hoja de datos en cuestión va precedido de una tabulación después del nombre PropertySet:. En el ejemplo anterior, figura como "Autodesk parameter".
- Indicar "I" para ejemplar y "T" para tipo determina si el parámetro es un ejemplar o un tipo.
- A continuación, se especifican las clases IFC de los elementos a los que están asignadas estas propiedades. En el ejemplo anterior, solo aplica a los muros, por lo tanto, se utiliza "IfcWall".
- En la lista siguiente, los parámetros de Revit se muestran a la izquierda, seguidos por el tipo de datos IFC y el nombre deseado del atributo IFC, separados todos ellos por una tabulación. Los valores calculados, como la altura no vinculada de un muro, no se pueden transferir a la hoja de datos.

En este ejemplo, se transfieren las siguientes propiedades de ejemplar de un muro: la fase, los contornos de espacio y la estructura de soporte. Es importante especificar el tipo correcto de datos: normalmente "texto", "booleano" para parámetros sí/no, "área" o "longitud". Si el parámetro IFC no tiene el mismo nombre que el de Revit, este último se puede especificar al final de la línea.

#### **Exportar tabla de asignaciones de parámetros:**

permite la sobrescritura o asignación extendida de algunos parámetros que ya están definidos en el esquema IFC. Estos parámetros están descritos en el capítulo sobre atributos predeterminados.

El ejemplo siguiente muestra cómo asignar propiedades personalizadas a los parámetros estándar "Compartimentación" o "Combustible".

![](_page_32_Picture_142.jpeg)

![](_page_32_Picture_143.jpeg)

Estos parámetros se pueden definir en el archivo de asignación del modo siguiente:

Pset\_WallCommon Combustible CustomParameter2

Pset WallCommon Compartmentation CustomParameter1

#### La definición adopta este principio:

#### **IFC\_Common\_PropertySet\_Name<tab>IFC\_Property\_Name<tab>Revit\_Property\_Name**

![](_page_33_Picture_103.jpeg)

Los conjuntos de propiedades admitidos se definen en detalle en la documentación en línea de buildingSMART. La lista actual está disponible en https://autode.sk/IFClinks.

**Configuración de clasificación**: permite especificar la clasificación de uniformidad utilizada en el proyecto con arreglo a un sistema específico para

cada país. En Reino Unido, por ejemplo, se ha adoptado Uniclass como sistema de clasificación, y se suministra con Revit. En este caso, el modelado de información de construcción se suministra con números de clave unívocos para propiedades de componentes, lo cual facilita la procesabilidad automática y la vinculación de datos.

Revit ofrece la oportunidad de utilizar la clasificación de uniformidad estandarizada de componentes o un archivo de clasificación personalizado. Esto se suele hacer mediante la asignación de la propiedad de tipo "assembly identifier". Este campo permite seleccionar un valor predefinido del archivo de clasificación, que está disponible en forma de texto en:

C:\ProgramData\Autodesk\Libraries\<su país>\ UniformatClassifications.txt

![](_page_34_Picture_36.jpeg)

Este archivo se puede adaptar conforme al sistema de clasificación local mencionado anteriormente. En el siguiente blog de BIM, encontrará información sobre las modificaciones de Autodesk para estos archivos: https://autode.sk/IFClinks.

La información del cuadro de diálogo de la exportación IFC incluye simplemente datos sobre el sistema de clasificación utilizado y no afecta al contenido real del modelo:

![](_page_34_Picture_37.jpeg)

# **5.2.4 Nivel de detalle**

La pestaña **Nivel de detalle**, disponible en la configuración de exportación IFC, se puede utilizar para seleccionar las siguientes opciones:

![](_page_35_Picture_43.jpeg)

**Nivel de detalle para la geometría de algunos elementos:** permite establecer el nivel de detalle. Esta opción tiene un impacto considerable en el tamaño del archivo y en la correcta interpretación.

Los componentes solo deberían exportarse con un elevado nivel de detalles geométricos si estos son necesarios, dado que esto puede aumentar el volumen de los datos. Normalmente, el nivel de detalle "low" (bajo) suele ser suficiente.

# **5.2.5 Parámetros avanzados**

La última pestaña, Avanzados, permite seleccionar las siguientes opciones adicionales:

![](_page_36_Picture_125.jpeg)

**Exportar piezas como elementos de construcción:** esta opción es relevante para el intercambio de datos IFC cuando se trabaja con elementos parciales en la construcción de muros o losas de suelo. Los elementos parciales se exportan como

"IfcBuildingElementPart" por defecto. De este modo, es posible asignar piezas individuales a un elemento de nivel superior dentro del modelo de datos IFC:

![](_page_36_Figure_6.jpeg)

Ejemplo de un muro de tres capas, exportadas como elementos parciales en FZK Viewer.

Sin embargo, algunas aplicaciones BIM no pueden interpretar estos elementos especiales correctamente, de manera que se muestren en el modelo de datos IFC como elementos de muro independientes sin ser asignados a un nivel superior.

**Permitir el uso de representación de modelo sólido mixto:** permite la exportación combinada de modelos B-rep y sólidos de barrido. En un modelo de datos IFC, un objeto geométrico se suele generar a partir de uno o varios objetos sólidos de barrido, o únicamente a partir de objetos B-rep. La combinación de estos dos tipos de representación no está activada por defecto en el esquema IFC. En el caso de componentes más complejos, esto genera un tamaño de archivo mayor o una presentación incorrecta, ya que los elementos se representan íntegramente mediante objetos B-rep.

La representación de modelos sólidos combina los dos tipos de representación dentro de una clase individual, lo cual puede ofrecer mejores resultados geométricos y un tamaño de archivo más pequeño para modelos complejos. No obstante, es preciso señalar que el archivo IFC exportado con esta opción ya no se adhiere al esquema IFC predeterminado y, por lo tanto, debe ser aceptado así por todas las partes implicadas en el proyecto. En determinadas áreas de uso, puede ser necesario mantener intacto un esquema predeterminado de cara a la exportación.

**Usar vista activa al crear la geometría:** incorpora la configuración de visualización de la vista actual a la exportación IFC y se ha desarrollado específicamente para elementos, como rutas de cableado y piezas empotradas cuya geometría de modelo difiere de la geometría representada:

![](_page_37_Picture_3.jpeg)

Representación detallada frente a representación intermedia

**Usar nombre de tipo y familia para referencias:** habilita la referenciación en función de la familia de Revit y su tipo. El valor predeterminado es que la referenciación de un componente se base en los tipos utilizados.

![](_page_37_Picture_100.jpeg)

**Usar contornos de habitación 2D para el volumen de la habitación:** simplifica el cálculo del volumen de la habitación en función de contornos espaciales bidimensionales. La geometría de espacio de Revit se utiliza para determinar el volumen en el esquema IFC predeterminado.

**Incluir la elevación IFCSITE en el origen de colocación local del emplazamiento:** cuando se exporta información sobre el emplazamiento, el área (IfcSite) contiene un valor de altura para el proyecto. En IFC2x3 CV2.0, este valor está establecido en "0" por defecto, lo cual podría no ser correctamente interpretado por las aplicaciones más antiguas. El valor correspondiente también se proporciona con ayuda de esta opción de exportación.

**Almacenar el GUID de IFC en un parámetro de elemento después de la exportación:** almacena los GUID de IFC generados en el parámetro "IfcGUID" tras exportarse correctamente. De este modo, se simplifica la posterior coordinación del modelo por parte del especialista, dado que los componentes se pueden identificar claramente.

**Exportar cuadro de delimitación:** cada elemento geométrico también se puede representar de forma simplificada utilizando un cuadro de delimitación. Si no es posible exportar un objeto porque tiene una geometría compleja o hay que

![](_page_38_Picture_128.jpeg)

simplificarlo para determinar mejor los espacios libres, el cuadro de delimitación puede servir como alternativa a la propia representación o permitir que el objeto se represente en conjunto.

# **5.3 Otros ajustes**

Las asignaciones de clase realizadas en la configuración de exportación IFC se formulan como parámetros predeterminados y constituyen la base para la exportación IFC, con una clase IFC asignada a cada categoría de Revit.

En algunos casos, sin embargo, puede ser necesaria una división más precisa, de manera que se asignen componentes a diferentes clases IFC dentro de una categoría de Revit que con frecuencia utiliza la categoría "modelo genérico".

Mediante parámetros de exportación, estos componentes se pueden asignar a clases y tipos de IFC específicos, al margen de la configuración predeterminada en la tabla de asignaciones.

![](_page_39_Picture_75.jpeg)

En términos de jerarquía, los parámetros de exportación están por encima de la configuración predeterminada de la tabla de asignaciones en la configuración de exportación IFC y, por esta razón, sobrescriben la configuración predeterminada.

Los nombres de los parámetros se definen en el formato IFC y solo se tendrán en consideración si se han escrito correctamente. Los parámetros de la exportación IFC deben asignarse cuando se integran en el grupo "Parámetros IFC".

![](_page_39_Picture_76.jpeg)

Los parámetros se pueden crear como parámetros de tipo o de ejemplar según sea necesario, dependiendo de las normas de la empresa. Por lo general, se recomienda utilizar parámetros de tipo, dado que estos datos raramente varían entre ejemplares individuales del mismo tipo.

**El parámetro "IfcExportAs"** sobrescribe la clase IFC predeterminada de un componente de Revit para la exportación IFC (por ejemplo, "IfcSlab" para las losas). Por otra parte, el valor del parámetro "DontExport" impide la creación de un tipo de componente al exportar el modelo de datos.

**El parámetro "IfcExportType"** sobrescribe el tipo predeterminado para la exportación IFC. Este parámetro no se utiliza con frecuencia porque el tipo también se puede definir con el parámetro IfcExportAs. En este caso, el tipo se separa de la clase por medio de un punto (por ejemplo, "IfcSlab.ROOF" para una losa del tipo cubierta).

En algunos casos, puede ser útil sobrescribir alguna información durante la exportación, como IfcName, IfcDescription, IfcObjectType y IfcLongName. Aunque estos son los nombres preferibles para las modificaciones, Revit también admite NameOverride, DescriptionOverride, ObjectTypeOverride y LongNameOverride. En cuanto a su función real, estos parámetros no deben considerarse parámetros de exportación, pero pueden sobrescribir los valores predeterminados, como el tipo, y generar las hojas de datos de propiedades asociadas.

# **Comportamiento de las familias de sistema**

 En Autodesk Revit, las familias de sistema, como muros, techos, losas de suelo, escaleras y rampas, solo se pueden asignar a otras clases hasta cierto punto. La regla básica para las familias de sistema es que, en función de su tipo de aplicación y representación geométrica en Revit, los objetos solo se pueden asignar a un grupo determinado de clases.

![](_page_40_Figure_8.jpeg)

![](_page_41_Picture_107.jpeg)

#### **Comportamiento de las familias de proyecto**

Una familia creada dentro del proyecto se puede asignar a cualquier clase admitida oficialmente por Autodesk utilizando el parámetro IfcExportAs.

#### **Comportamiento de las familias cargadas**

Las familias cargadas se comportan básicamente como familias de proyecto y se pueden asignar a cualquier clase admitida. También es posible asignar familias anidadas a diferentes clases y tipos de exportación IFC. Es importante asegurarse de que la opción "compartida" esté activada en las propiedades de las familias individuales.

También se asignan huecos automáticamente a la clase .

Al crear una familia de proyecto como un hueco, este también se asigna automáticamente a la correspondiente clase OpeningElement.

# **6 CASOS DE USO**

# **6.1 Construcción de losa de suelo**

Las losas de suelo con frecuencia se modelan utilizando dos elementos independientes: la losa de soporte del suelo se modela antes de añadir la estructura del suelo como un suelo de varias capas para cada habitación.

![](_page_42_Figure_4.jpeg)

Para la exportación IFC, todas las losas de suelo se asignan a la clase IfcSlab. Esto puede suponer un inconveniente de cara a la posterior planificación o asignación en el agente virtual de Autodesk (AVA) o el software de cálculo. En su lugar, parece razonable exportar el suelo no como IfcSlab, sino como IfcCovering, que también le asigna atributos adecuados, como la combustibilidad o el acabado de la superficie.

Por esta razón, para ambas construcciones de suelo, el parámetro IfcExportAs se especifica como "IfcCovering.FLOORING", que asigna los elementos a la clase IfcCovering y el tipo FLOORING en la exportación:

![](_page_43_Picture_110.jpeg)

![](_page_43_Figure_2.jpeg)

Esta asignación proporciona a la construcción del la clase y el tipo adecuados y las propiedades definidas en Pset\_CoveringCommon, que facilita evaluaciones posteriores:

![](_page_43_Picture_111.jpeg)

# **6.2 Aperturas**

El uso de marcadores de posición es una práctica ampliamente establecida para la planificación y coordinación de aperturas en el proceso BIM, como objetos para la "provisión de hueco". Estos marcadores de posición se pueden intercambiar entre modelos de distintas disciplinas, incluidas las dimensiones y la información necesaria, y también se pueden utilizar en procesos de aprobación y en la creación eventual de la propia apertura.

Las aperturas pueden basarse en elementos de apertura de la biblioteca de Revit o en una familia individual con un hueco.

Como alternativa, la familia también puede incluir otra extrusión sólida, que se controla por medio de un parámetro de visibilidad y tiene las mismas dimensiones que el hueco. Con la ayuda de este segundo sólido, se puede crear un modelo especializado, independiente del modelo global, como un archivo IFC, específicamente con el objeto de planificar las aperturas.

Si utiliza un filtro de componentes y una vista de exportación 3D coordinada, podrá ver y exportar la provisión del sólido del hueco como un modelo especializado.

![](_page_44_Picture_1.jpeg)

Además, es posible añadir a esta familia símbolos 2D de rotura para las vistas de sección y plano. Para la exportación IFC, se proporcionan los siguientes datos a la familia de la apertura:

![](_page_44_Picture_52.jpeg)

Al asignar el tipo, a la apertura se le asigna toda la información necesaria:

![](_page_44_Picture_53.jpeg)

# **6.3 Asignación de ensamblajes**

Los ensamblajes son importantes para la agrupación de componentes de mayor nivel y, con frecuencia, se utilizan para entramados, distribuciones de vigas y armadura de refuerzo. A diferencia de los elementos agrupados en Revit, los ensamblajes también se transfieren durante la exportación IFC y pueden tener propiedades de nivel superior.

En este ejemplo, se han asignado a un ensamblaje las barras de refuerzo y los soportes de una losa de suelo:

![](_page_45_Figure_4.jpeg)

Los parámetros IFC se sobrescriben durante el proceso:

![](_page_45_Picture_75.jpeg)

En el modelo de datos IFC, asignar esta clase y aplicar el parámetro de ejemplar "IfcObjectTypeOverride" define el tipo predefinido como "REINFORCEMENT\_UNIT" e incorpora el ensamblaje de nivel superior como "IfcElementAssembly".

Los elementos individuales del ensamblaje todavía se pueden seleccionar por separado. Esta asignación ofrece una mejor estructura en el modelo IFC para la evaluación y clasificación de componentes.

# **6.4 Asignación de atributos predeterminados**

BuildingSMART ofrece información relevante sobre los atributos predeterminados en su documentación en línea. Bajo el término "Pset\_CoveringCommon", por ejemplo, encontrará todos los atributos predeterminados de la clase de entidad "IfcCovering".

Para obtener una lista de las hojas de datos de propiedades para componentes arquitectónicos del esquema IFC4 con explicaciones en varios idiomas, consulte: http://www.buildingsmart-tech.org/ifc/IFC2x4/rc3/html/schema/ifcsharedbldgelements/pset/

Los atributos disponibles están determinados por la clase o el tipo elegidos.

A modo de ejemplo, aquí se ha especificado "Pset\_CoveringCommon", de manera que todos los elementos de la clase IfcCovering se asignen automáticamente:

**Atributo IFC Parámetro de Revit**

![](_page_46_Picture_98.jpeg)

Al exportar, tenga en cuenta que únicamente se incluirán los parámetros de Revit que existan en el proyecto y muestren la unidad correcta y un valor válido. Los parámetros "vacíos" no se exportan.

#### **Creación de atributos seleccionados en proyectos de Revit**

Debido a la cantidad de datos, no tendría demasiado sentido suministrar todos los atributos en una única plantilla. Resulta más práctico añadir los atributos necesarios conforme se vaya requiriendo.

Autodesk proporciona su propio archivo de parámetros IFC compartidos, que ya incluye todos los parámetros disponibles. Para obtener el vínculo a este archivo, consulte

#### https://autode.sk/IFClinks.

Las unidades correctas para los parámetros están predefinidas en este archivo. Los parámetros se pueden definir como parámetros de tipo o de ejemplar. En definitiva, esto depende de las normas y el sistema de trabajo de cada empresa.

![](_page_47_Picture_63.jpeg)

Como resultado, los nuevos atributos creados se asignan al atributo "Pset" correspondiente durante la exportación. La comparación siguiente muestra el contenido básico y el contenido después de haber asignado los atributos correspondientes:

![](_page_47_Picture_64.jpeg)

![](_page_47_Picture_65.jpeg)

Contenido básico de Pset\_CoveringCommon Contenido de Pset\_CoveringCommon tras la asignación

# **6.5 Estructurar un modelo de datos IFC**

Cuando se intercambian modelos, no toda la información generada durante el proceso de planificación es relevante. Con frecuencia, se utilizan muchos niveles de referencia que luego son irrelevantes para la transferencia del modelo. Por esta razón, solo algunos niveles tienden a ser identificados y exportados como niveles de planta.

La exportación de niveles de planta se ve afectada por el parámetro "Nivel de planta" correspondiente de las propiedades de Revit para un nivel. Los componentes de otros niveles se asignan al nivel de planta más próximo. Idealmente, solo debería existir un nivel de planta definido para cada planta de la construcción.

![](_page_48_Picture_132.jpeg)

![](_page_48_Figure_5.jpeg)

En el ejemplo siguiente, el parámetro compartido "IfcName" se utiliza para renombrar los niveles cuando se exportan. De este modo, también se sobrescribe el nombre predefinido para la mayor parte de elementos restantes de Revit.

El parámetro "IfcName" se crea como un parámetro de texto y se puede asignar a las categorías de Revit deseadas como un parámetro

de proyecto (parámetro de ejemplar o de tipo). El parámetro "Ifc-Description" también se puede crear del mismo modo. Este atributo se puede utilizar para añadir información adicional a un elemento.

Esta personalización genera un cambio de nombre y una descripción adicional del nivel correspondiente:

![](_page_49_Picture_116.jpeg)

![](_page_49_Picture_117.jpeg)

Nombre predeterminado tras la exportación IFC.

Nombre del nivel con información adicional.

Si es preciso, se pueden asignar otros atributos al suelo de la construcción, de forma similar a otros componentes. La base para la asignación de atributos predeterminados es "Pset\_BuildingStoreyCommon".

**TECH** 

# **6.6 Grupos de uso en el modelo de datos IFC**

También se pueden almacenar grupos de uso en el modelo de datos IFC. Basándose en un esquema de exportación generado en Autodesk Revit, estos grupos se pueden transferir a las personas involucradas en el proyecto para su uso posterior.

La exportación de grupos de uso y zonas se basa en el parámetro "ZoneName", que se asigna

como un parámetro compartido (tipo: texto) de la categoría de Revit "Habitaciones". Solo se puede utilizar un parámetro de ejemplar para esta categoría.

Mediante este parámetro, puede generar un esquema de color para habitaciones/zonas y crear las categorías necesarias.

![](_page_49_Picture_118.jpeg)

Definición de esquema utilizando el parámetro "ZoneName".

En un plano de planta, las categorías correspondientes del esquema de color ahora se pueden asignar a las habitaciones generadas.

> Asignación de esquema para las propiedades de habitación en Autodesk Revit.

![](_page_49_Picture_119.jpeg)

En la siguiente exportación IFC, las respectivas habitaciones se asignarán a los grupos de uso correspondientes.

También es posible asignar varios grupos de uso a una habitación. Para ello, es necesario crear parámetros "ZoneName" adicionales y numerarlos en orden ascendente (ZoneName 2, ZoneName 3, etc.).

![](_page_50_Figure_3.jpeg)

Grupos de uso almacenados en el modelo IFC.

# **7. RESUMEN**

**Building Information Modeling (BIM) ofrece a todas las personas involucradas en proyectos de diseño y construcción de edificios las herramientas que necesitan para tomar decisiones informadas, comunicarse mejor, optimizar los flujos de trabajo y mejorar la documentación. Las funciones de intercambio de datos proporcionadas por openBIM y IFC permiten a los participantes de un proyecto colaborar entre sí, aunque utilicen diferentes productos de software.**

**Encontrará más información sobre BIM, openBIM e IFC en los siguientes vínculos:** 

**https://www.autodesk.com/solutions/bim**

**https://www.autodesk.com/solutions/bim/hub/bim-interoperability**

**http://buildingsmart.org/**

![](_page_51_Picture_0.jpeg)

Autodesk, Inc. 111 McInnis Parkway San Rafael, CA 94903 (Estados Unidos)

**https://www.autodesk.com/solutions/bim/ hub/bim-interoperability**

**Nota:** Autodesk® Revit® proporciona funcionalidad de exportación e importación de archivos IFC certificada conforme a la norma de intercambio de datos IFC 2x3 Coordination View de buildingSMART. Esto incluye certificaciones para datos arquitectónicos, estructurales y MEP, conforme a la norma de intercambio de datos IFC 2x3 Coordination View 2.0 de buildingSMART, de marzo y abril de 2013. Revit recibió el grado 1 de certificación IFC 2x3 Coordination View en junio de 2006 y el grado 2 (completo) para la Coordination View en mayo de 2007.

Aparte de estas certificaciones, buildingSMART no ha emitido otros certificados para software de diseño arquitectónico hasta la fecha.

Autodesk, el logotipo de AutoCAD, BIM 360, DWF, DXF, Glue, Navisworks y Revit son marcas comerciales o marcas comerciales registradas de Autodesk, Inc., y/o de sus filiales o empresas asociadas en EE. UU. o en otros países. Todas las demás marcas, nombres de producto u otras características pertenecen a sus respectivos propietarios. Autodesk se reserva el derecho a modificar sus productos, servicios, especificaciones y precios de estos en cualquier momento y sin previo aviso, y no se hace responsable de los errores gráficos o tipográficos que puedan existir en el presente documento.

© 2018 Autodesk, Inc. Todos los derechos reservados.